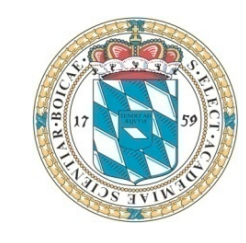

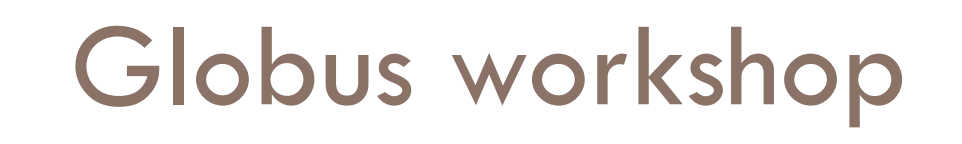

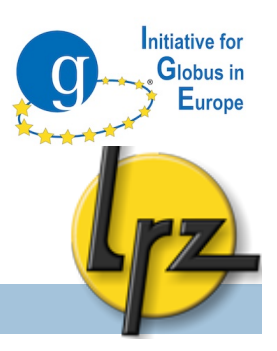

### **Hands-on session with Globus 5**

### **GridKa Summer School 2010**

Florian Zrenner and Jarno Laitinen (<lastname> $@$ lrz.de) Slides also from: Siew Hoon Leong (LRZ)

Leibniz Supercomputing Centre (LRZ), Garching near Munich Bavarian Academy of Sciences and Humanities

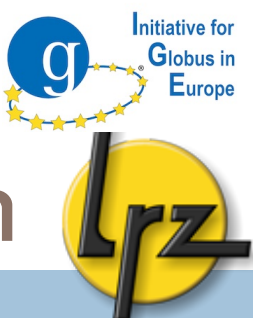

## Overview of the hands-on session

**2**

### **Goal: to be able to act as a Globus admin and user**

□ Installation of GT5 (ssh ready?)

*After general Globus introduction and lunch (12:30-13:20):* 

- Authentication and authorisation:
	- **D** Certificates
	- **E** Authorisation file
- □ Globus components: configuration and usage
	- $\blacksquare$  Interactive access
	- **Data transfer**
	- **D** Job submission
	- **E** MyProxy proxy storage service

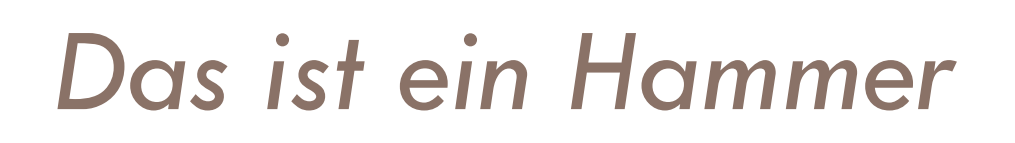

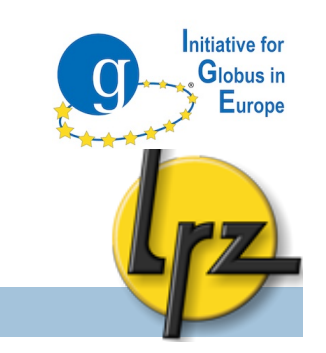

 $\Box$  These are hands-on slides, but with much information

**Download slides from:** 

**http://tinyurl.com/GT5-handson** (add -p to URL for pdf)

**I** will tell then when you need to do something

Often marked with **bold courier text**

□ Information for administrators: <u>A</u>

Information for users (client software): C

Questions: Who..

**3**

- might install Globus in future (not just use it)?
- is familiar with Globus, but expects to hear about GT5?

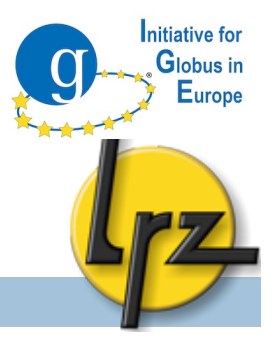

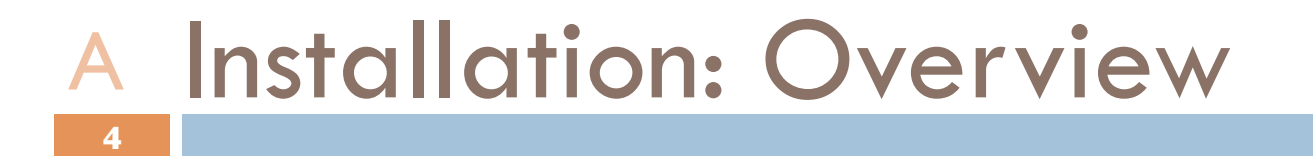

□ Where to download Globus

 $\Box$  How to install it from the sources

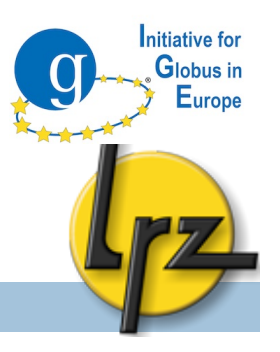

#### Installation: where to find GT5? **5** A

- □ GT 5.0.2 download available at www.globus.org
	- **Q** Documentation, Downloads and Support
- □ Source available
	- **□** "Builds on Apple OS X, RedHat, Fedora Core, Debian, SuSE, FreeBSD, and Solaris"
- □ "Third Party Releases"
	- **E** repositories for Fedora, RHEL, Debian and Ubuntu.
	- **Partial Windows support (client side).**

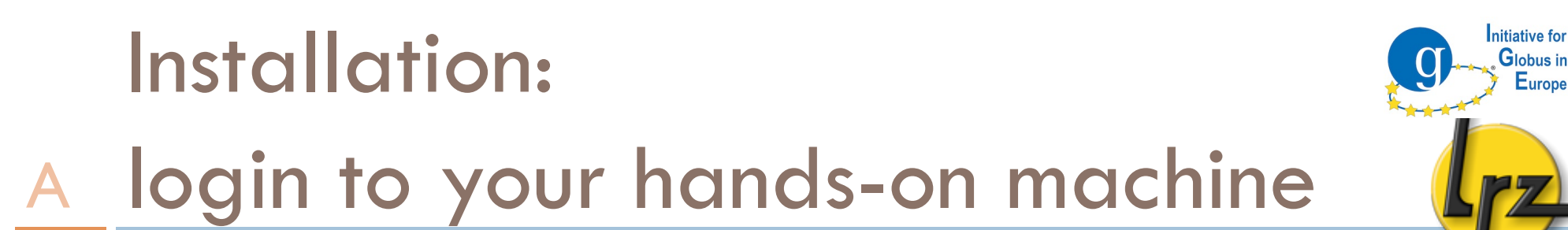

□ Ready to login?

**6**

**E** Windows without SSH? Download PuTTY:

http://www.chiark.greenend.org.uk/~sgtatham/ putty/download.html ( http://bit.ly/1kyS98 )

□ Then login to your personal hands-on host: **ssh root@<***your host***> -p 24**

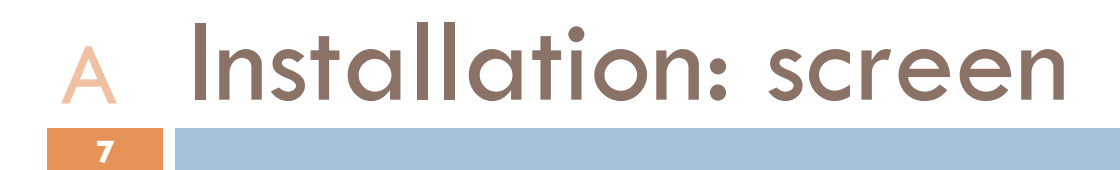

**□ Run command** 

**screen**

□ With screen it does not matter if the network connection gets broken

Later

**T** To leave screen (running): Ctrl/Strg + A + D

Initiative for Globus in Europe

**T** To get back to screen session: **screen** -rd

Installation: globus user and installation directory □ Create user "globus": **groupadd globus useradd -m globus -G globus passwd globus** (you can freely choose it) Create an installation directory: **mkdir /opt/globus-5.0.2 chown globus:globus /opt/globus-5.0.2/** □ Create directory for the certificates: **mkdir -p /etc/grid-security/certificates** □ Copy host certificate (hostkey.pem and hostcert.pem): **cp /root/host\* /etc/grid-security/ 8** A

nitiative for

# Installation: Download and compilation A

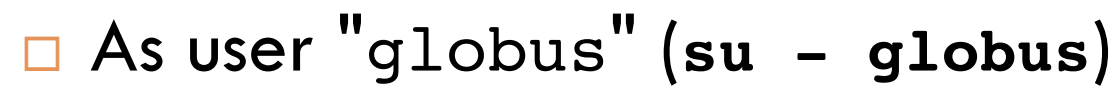

Download the Globus 5.0.2 sources:

Use **wget** to download it from **www.globus.org**

directly to the hands-on machine.

**Unpack it:** 

**9**

 **tar xjvf gt5.0.2-all-source-installer.tar.bz2**

nitiative for Globus in Europe

Go to directory and run./configure:

 **cd gt5.0.2-all-source-installer**

 **./configure --prefix=/opt/globus-5.0.2**

Run: **make**

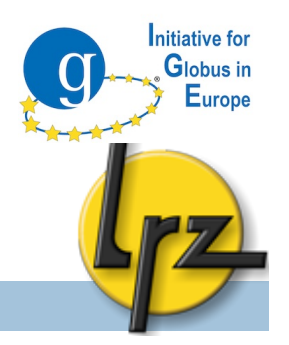

#### Installation: ./configure (1) A

 $\Box$  There are good to know switches for ./configure

- Batch scheduling system (BSS) support: PBS (Torque), Condor, LSF and SGE e.g.
- --enable-wsgram-pbs

**10**

- $\Box$  TCP wrappers mechanism for gsisshd:
	- --with-gsiopensshargs="--with-tcp-wrappers"

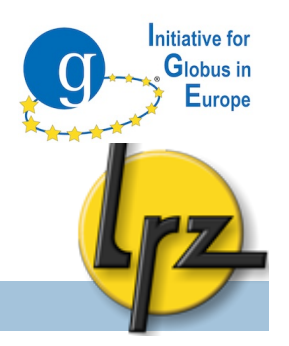

#### Installation: ./configure (2) A

- □ Batch Scheduling System support must be compiled separately:
	- make gram5-**pbs** (or gram5-**sge**/gram5-**lsf**/ gram5-**condor**)
- □ Optional features for GridFTP:
	- make **udt**

**11**

make globus-xio-extra-drivers

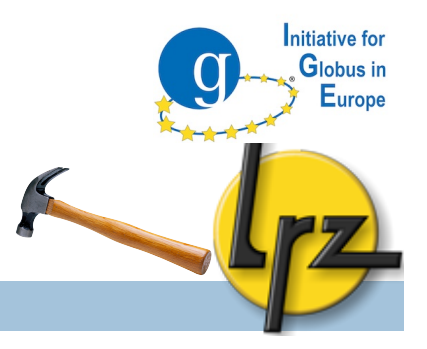

#### Compilation: make install A

- □ Login again to your hands-on machine, if connection is lost:
	- **ssh root@<***your host***> -p 24**
	- **screen -rd**

**12**

Then run: **make install**

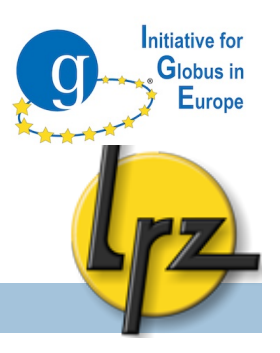

### Globus environment variables A**13**

- export GLOBUS\_LOCATION=/opt/globus-5.0.2 export PATH=\$GLOBUS\_LOCATION/bin:\$PATH export LD\_LIBRARY\_PATH=\$GLOBUS\_LOCATION/lib:\$LD\_LIBRARY\_PATH export GLOBUS\_TCP\_PORT\_RANGE=20000,25000 export GLOBUS\_USAGE\_OPTOUT=1 export GLOBUS\_HOSTNAME=<*set hostname here*> (csh / tcsh: setenv GLOBUS\_LOCATION /opt/globus-5.0.2 )
- $\Box$  Those could be e.g. in a file /etc/profile.d/grid-env.sh
	- **wget http://tinyurl.com/gridenv** (as root)
	- **mv grid-env.sh /etc/profile.d/**
	- **source /etc/profile.d/grid-env.sh**

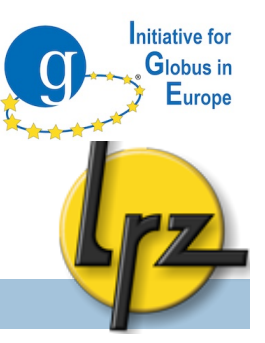

# AUTHENTICATION AUTHORISATION

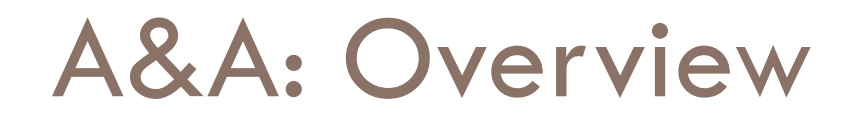

- **Personal certificate**
- □ Host certificate
- □ Certificate Authority (CA) certificates

Initiative for Globus in Europe

- $\Box$  Conversion .pem  $\leftarrow \rightarrow$  .p12
- **Authorisation file**
- □ Additional information e.g. Simple CA

# A&A: Client's certificates

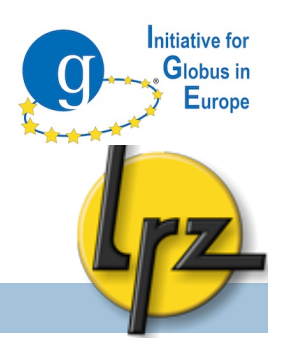

- **D** PEM files: **16**
	- \$HOME/.globus/usercert.pem (public certificate part)

Personal certificate: .pem, .p12 C

- $\blacksquare$  \$HOME/.globus/userkey.pem (private key)
	- chmod 400 userkey.pem
- Non-default place or name can be set with the environmental variables: \$X509 USER CERT and \$X509 USER KEY
- Instead of the .pem files a .p12 file can be used:
	- **B** \$HOME/.globus/usercred.p12
		- chmod 400 usercred.p12
- $\Box$  In Windows put the files into:  $\partial E$ HOMEPATH  $\Diamond$  . globus
	- **T** To create .globus start cmd program and run mkdir %HOMEPATH%\.globus

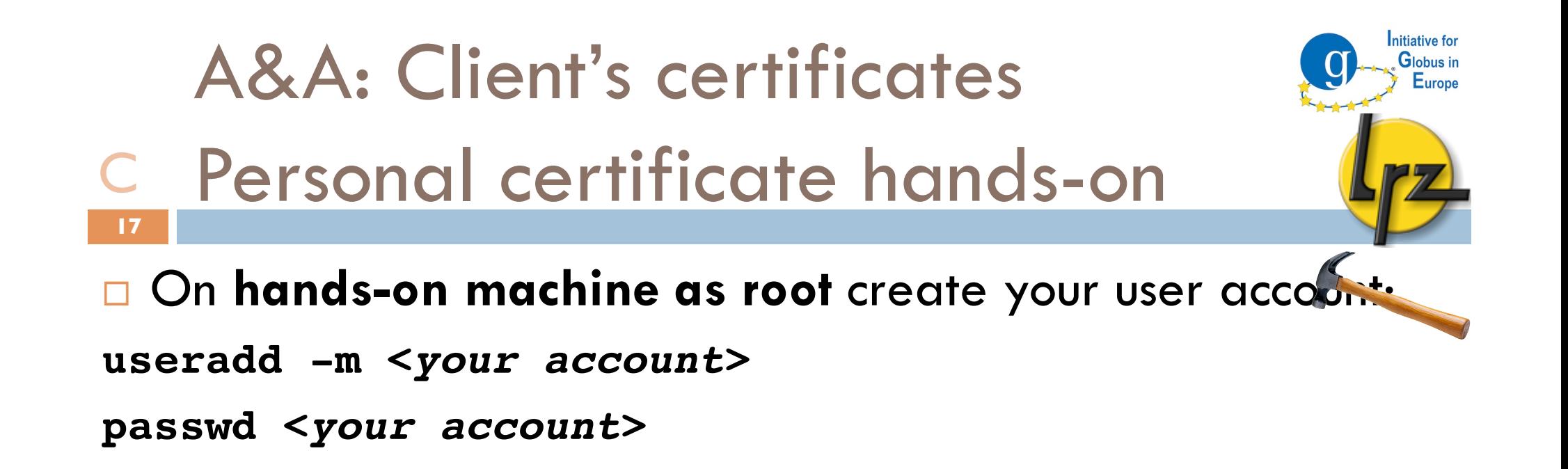

Login **to the login node** 

**ssh <***your account***>@<login host> -p 24**

 $\Box$  Copy the files to the hands-on machine from the login node **scp -r .globus <***your account***>@<***your hands-on host***>:**

# A&A: CA certificates

- Where to find and put them? A**18**
- $\Box$  To authenticate certificates Certificate Authority (CA) files are needed Globus requires <hash>.0 and <hash>.signing\_policy files.

nitiative for

- **The unique hash is a digest of subject name of the CA.**
- □ CA files can be found e.g. via search-by-country functionality: http://www.eugridpma.org/
- □ SARA kindly provides a package for Globus

http://winnetou.sara.nl/deisa/certs/globuscerts.tar.gz

□ Installation directory: /etc/grid-security/certificates **Non-default directory can be set with: \$X509 CERT DIR** 

# A&A: CA certificates

A Certificate revocation list **19**

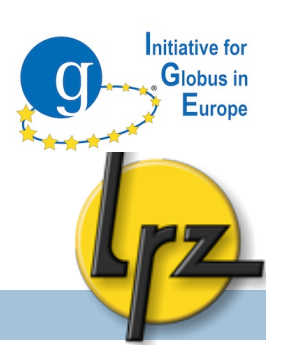

- **Each CA maintains a file of revoked certificates.**
- <hash>.crl\_url in certificates directory point to URL to download <hash>.r0 files.
- $\Box$  There is a tool to update the files:

http://dist.eugridpma.info/distribution/util/fetch-crl/

- $\Box$  If not up-to-date an authentication failure may occur
	- $\rightarrow$  fetch-crl to cron

□ Globus command for CA check: grid-cert-diagnostics

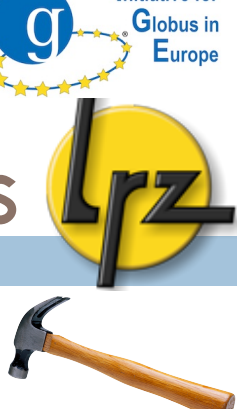

nitiative fo

#### A&A: Installation of CA certificates **20** A

**At hands-on** machine **as root** 

 Download and unpack CA certificates: **cd /etc/grid-security/certificates/ wget http://tinyurl.com/ca-packet tar zxvf \* globus-update-certificate-dir** 

**The last command required due openssl v. 1.0.0** If interested see: http://www.cilogon.org/openssl1

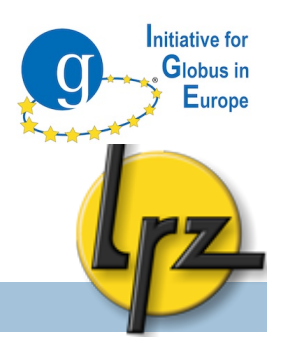

### A&A: Certificate conversion C**21**

### $\Box$  To create .pem files from .p12 file:

openssl pkcs12 -clcerts -nokeys -in usercert.p12 -out usercert.pem openssl pkcs12 -nocerts -in usercert.p12 -out userkey.pem chmod 0400 userkey.pem && chmod 0600 usercert.pem

### Browsers typically need a .p12 file. To create it from .pem files:

openssl pkcs12 -export -inkey userkey.pem -out \ usercert.p12 -name "Firstname Lastname" -in usercert.pem

A&A: Certificate conversion: Create a p12 from pems C

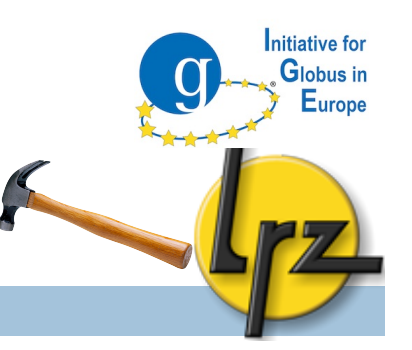

□ Open an ssh connection to login node with your account **ssh <***your account***>@<login node> -p 24**

□ Go to \$HOME/.globus directory and create the p12 file: **cd \$HOME/.globus**

**openssl pkcs12 -export -inkey userkey.pem \**

**-out usercert.p12 -name "***Firstname Lastname***" \**

**-in usercert.pem**

**22**

**chmod 600 usercert.p12**

## A&A: Get Certificate information C

□ To view e.g. validity of usercert.pem file: openssl x509 -in \$HOME/.globus/usercert.pem \

-text -noout

**23**

 OR just run **grid-cert-info** Globus command as gs0xx. □ For p12:

nitiative fo

Again, you can use a Globus command: grid-cert-info

**□ OR** with openss1 even temporary pem file is needed openssl pkcs12 -in cert.p12 -out temp.pem (asks passwords)

openssl x509 -in temp.pem -noout -enddate

Irm temp.pem

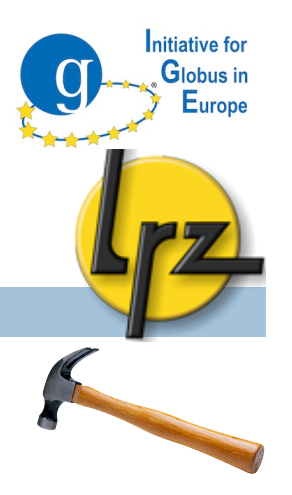

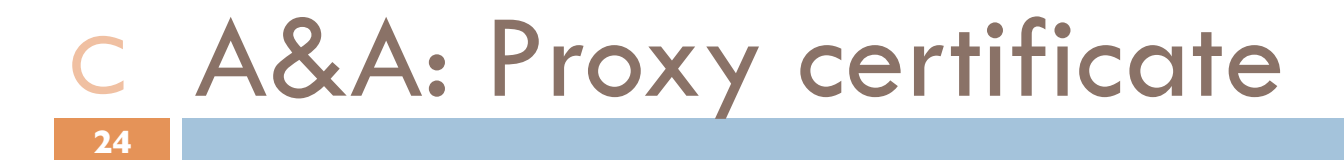

- To create proxy: **grid-proxy-init**
	- **E** More information with -debug
- $\Box$  The default location: /tmp/x509up \${UID}
- By default valid for  $12$  hours (-valid <h:m>).
- □ Some Globus commands require that proxy is valid e.g. 3 h
- To view information: **grid-proxy-info**

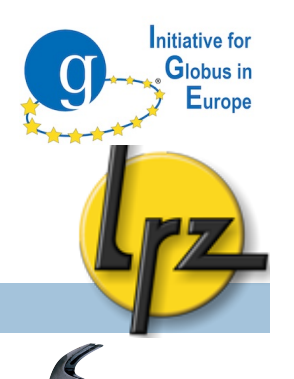

### A&A: Certificate security issues C**25**

**E** For security reasons you can delete proxy on the machine when you do not need it anymore:  **grid-proxy-destroy** 

**The proxy file is readable only by your account.** 

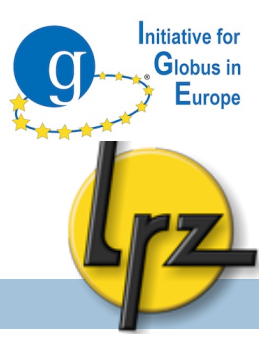

# **AUTHORISATION**

# Who can use the service?

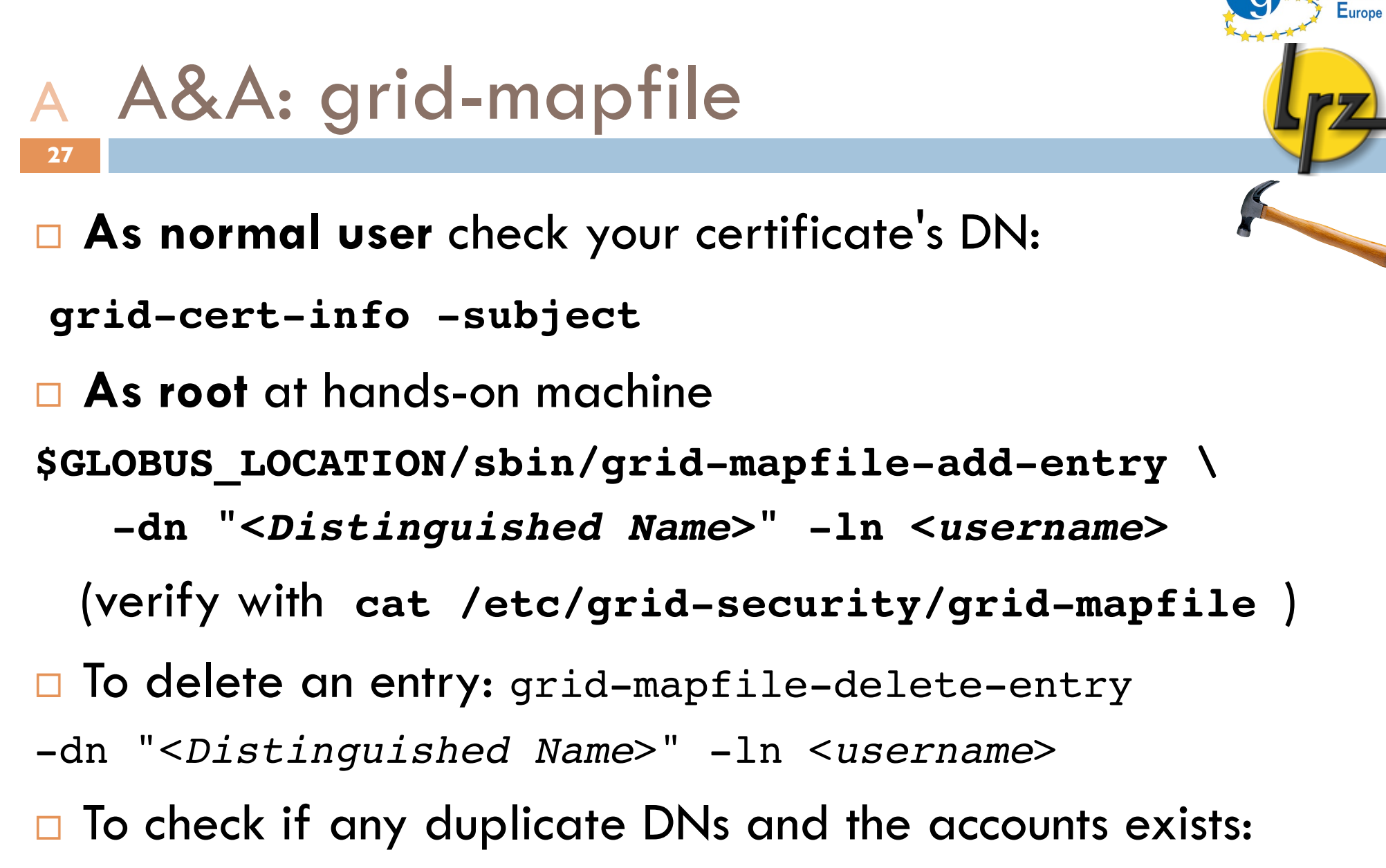

nitiative fo

**\$GLOBUS\_LOCATION/sbin/grid-mapfile-check-consistency**

### A&A: Additional information (1): @ A SimpleCA **28**

□ For testing and internal purpose Globus provides SimpleCA to act as a Certificate Authority.

nitiative fo Globus in

 \$GLOBUS\_LOCATION/setup/globus/setup-simple-ca script can install CA files to any directory with

-dir option. See more options with -usage.

- $\Box$  The script will create a tar.gz packet of the CA files to be distributed on the machines where needed.
- $\Box$  To sign the certificate request:
- grid-ca-sign -in usercert\_request.pem
	- -out usercert.pem
- □ See also SimpleCA Admin Guide: http://bit.ly/cDd

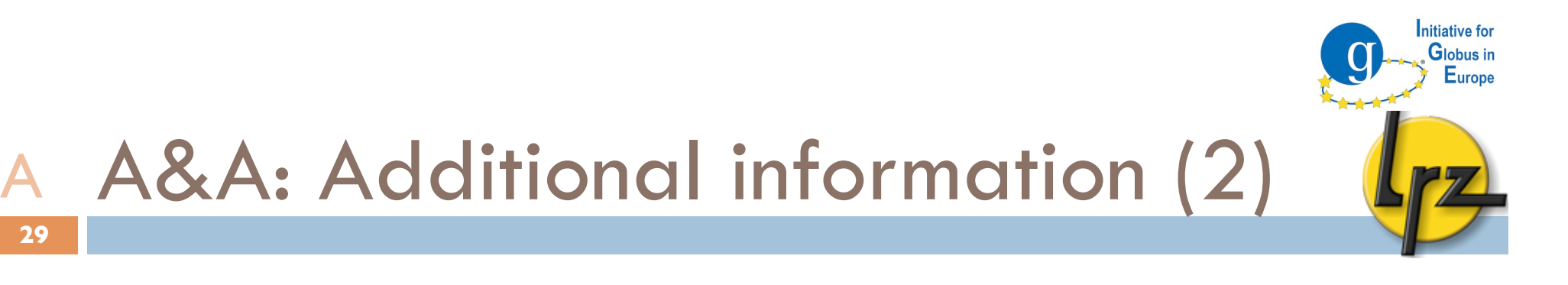

- □ Time settings of client and server must be within 5 minutes tolerance (otherwise the authentication can fail).
- □ Host certificate DN must have the **fully qualified host name**.

**29**

 $\Box$  If the host certificate does not match FQHN the client needs to specify the DN in Globus command parameter.

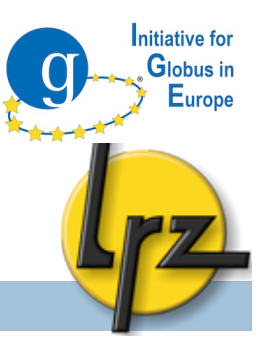

# INTERACTIVE ACCCESS Via GSI-OpenSSH

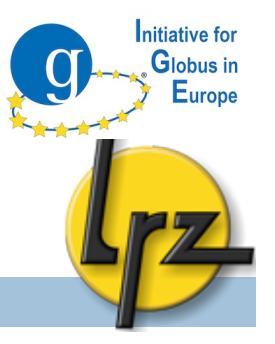

### GSI-SSH: Overview

Administration

□ Configuration of Globus gsisshd service

**Client** 

Globus gsissh command-line client

□ Java GSISSH-Term usage

GSI-SSH: sshd configuration A init.d script and logging **32**

□ Globus provides init.d script for gsissh daemon.

nitiative for Globus in Europe

- **As root** at hands-on machine:
- **cp \$GLOBUS\_LOCATION/sbin/SXXsshd \ /etc/init.d/gsisshd**
- **chmod 744 /etc/init.d/gsisshd**

GSI-SSH: sshd configuration A init.d script and logging **33**

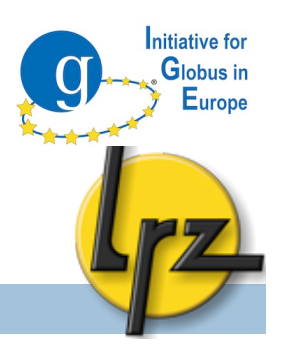

- □ Optional: To differentiate from normal sshd in
	- log file /var/log/messages:
	- **n** mv \$GLOBUS LOCATION/sbin/sshd \ \$GLOBUS\_LOCATION/sbin/gsisshd
- In /etc/init.d/gsisshd **correct**
	- **# Provides: gsisshd** (there is already sshd) SSHD=\${sbindir}/gsisshd (if your renamed sshd) PID FILE to gsisshd.pid
- $\square$  Disable the usage statistic collection by adding: GLOBUS\_USAGE\_OPTOUT=1

### GSI-SSH: configuration A sshd\_config and ssh\_config **34**

- sshd\_config (server) and ssh\_config (client) in **cd \$GLOBUS\_LOCATION/etc/ssh/** □ Edit sshd config and change port from 22: **Port 2222** (no comment mark #!)
- □ You can disable protocols which you do not need e.g.

nitiative fo Globue in

 Protocol 2 # no 1 available RSAAuthentication no PubkeyAuthentication no PasswordAuthentication no ChallengeResponseAuthentication no

# GSI-SSH: configuration A additional information

**35**

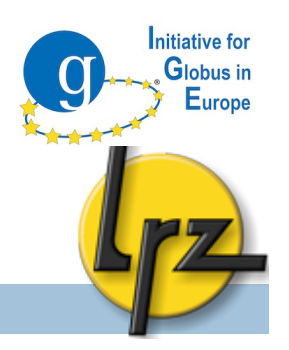

- □ "If compiled with PAM support (--with-pam) set "UsePAM yes" in \$GLOBUS LOCATION/etc/ssh/sshd config after installation. "
- □ If compiled with TCP wrapper edit /etc/hosts.allow e.g.  $222:ATJ:ATJ.OW$
- □ Privilege separation method: See the required steps: http://grid.ncsa.illinois.edu/ssh/admin.html#privsep

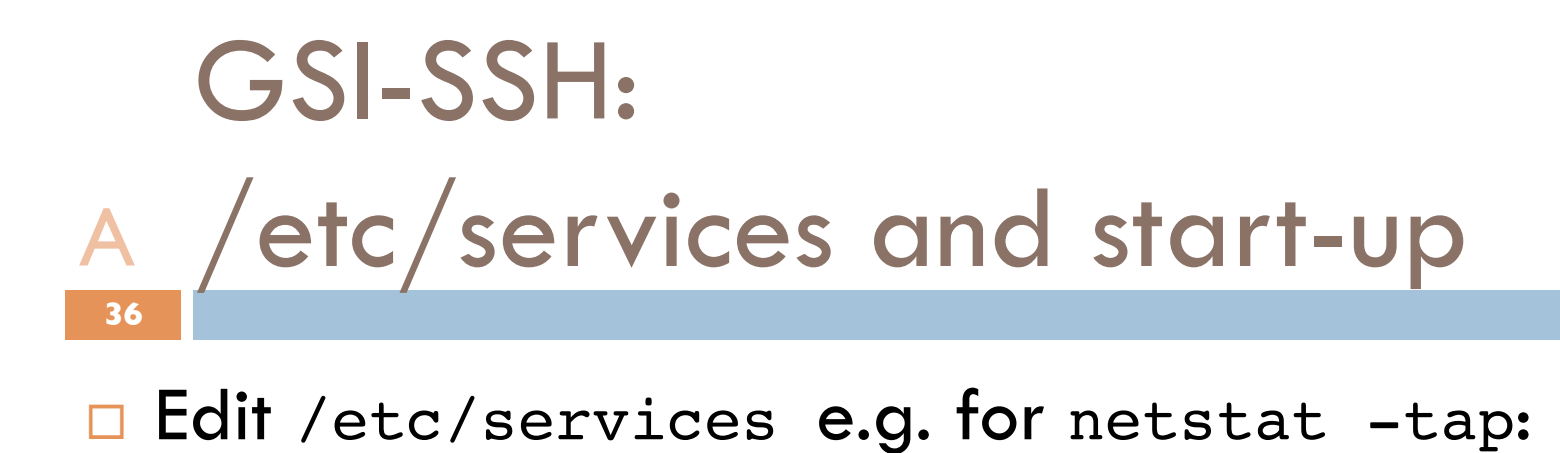

nitiative fo  $G$ lohus in Europe

**gsisshd 2222/tcp**

To start it now: **/etc/init.d/gsisshd start**

 $\Box$  To start gsissh during the boot:  **/sbin/chkconfig -a gsisshd**
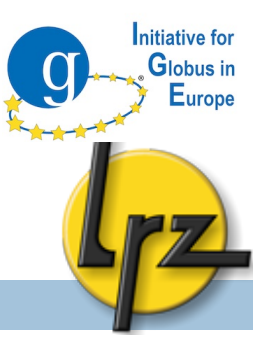

# GSLESSH

# Client Part

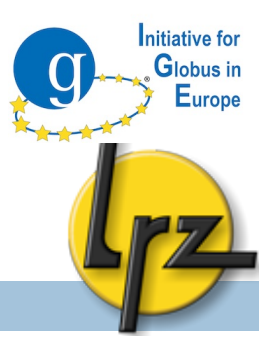

### GSI-SSH: gsissh client C**38**

- □ Usage of command line client:
	- Syntax: gsissh [-p <port>] [account@]host
		- Use a **full host name**
		- Debug: -v or -vv
		- By default it uses the **port** set in

\$GLOBUS\_LOCATION/etc/ssh/**ssh**\_config

- □ As your normal user account on your hands-on host:
	- **grid-proxy-init** (if not yet done)
	- **gsissh <***your hostname***> -p 2222**

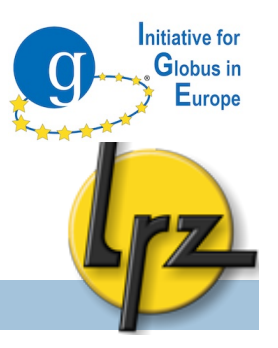

## GSISSH-Term: Introduction C

Java terminal client.

**39**

- $\Box$  3<sup>rd</sup> party software (not from Globus)
- □ Supports .pem, .p12, browser certificates and can fetch a proxy stored at a MyProxy service.
- Java 5 or 6 needed.
- □ Java Cryptography Extension libraries might be needed You can find it in the end of the list

http://www.oracle.com/technetwork/java/javase/ downloads/index.html ( http://bit.ly/bMkbpo )

### GSISSH-Term: configuration Java Cryptography Extension **40** C

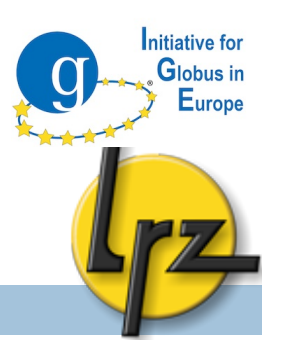

### • To find where java is installed

readlink `which java`  $(\$(|S_s - Ia \`which java \`| \underline{sed} 's/. \*-> \`/. \*)/1\_home/'))$ C:\Program Files\Java\jre\*\*\*

(Linux) (Mac) (Windows)

### • Backup your already existing files (optional) cd \$JAVA HOME/lib/security my US\_export\_policy.jar US\_export\_policy.jar\_orig my local\_policy.jar local\_policy.jar\_orig

### • Replace the files US\_export\_policy.jar and local\_policy.jar

cd <br />back to unpacked zip file directory> cp US\_export\_policy.jar \$JAVA\_HOME/lib/security cp local\_policy.jar \$JAVA\_HOME/lib/security

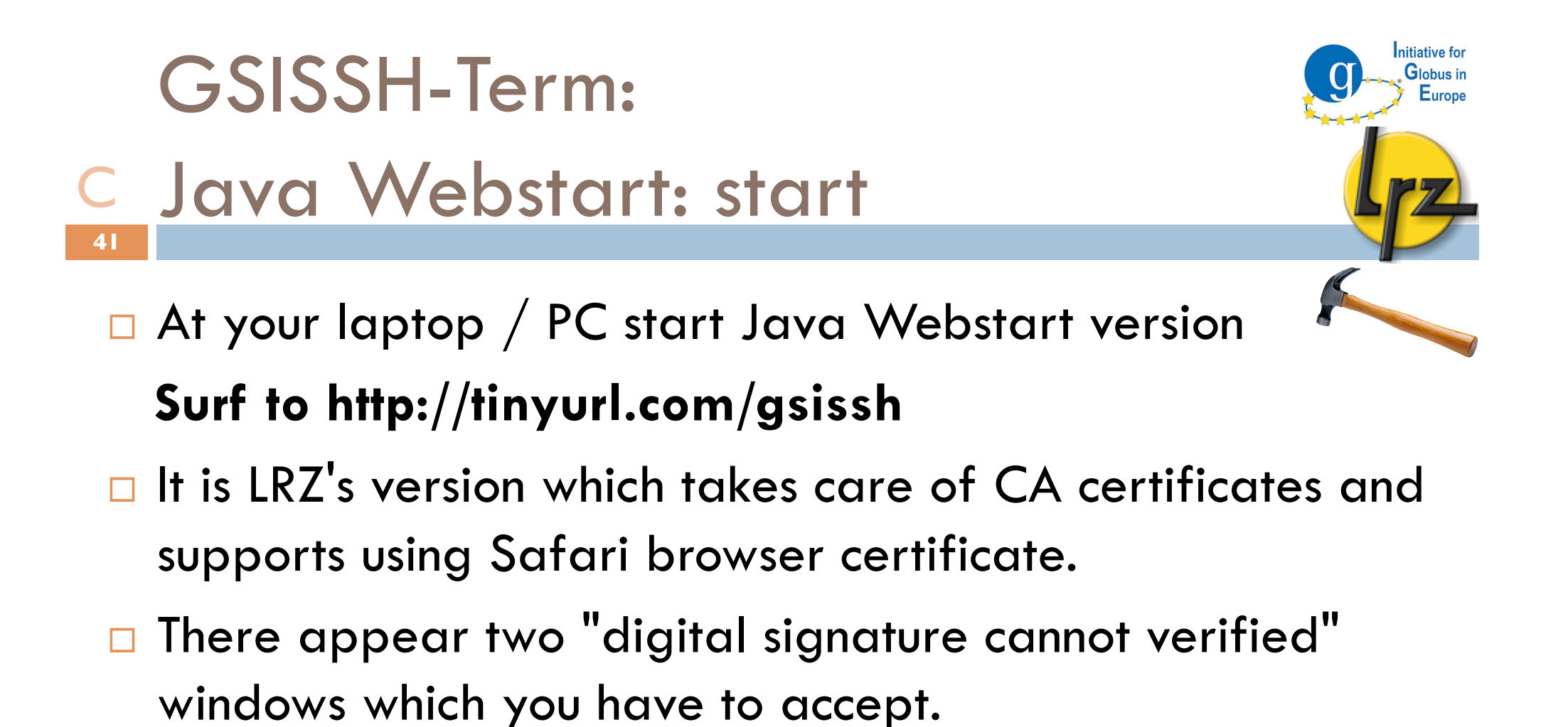

Copy personal certificate to your personal computer C**42**

With **Linux / Mac** very easy:

**scp -r <***account***>@<login host>:.globus \$HOME**

## With **Windows**

- **Q** Download file from login host with your account and GSISSH-Term:
	- Click *New Connection Advanced options*
	- Set *host, username, port* and *select passwords*. Connect to the host.

nitiative for Globus in Europe

- Select *Tools SFTP Session* 
	- Select *File Download*
	- Double-click usercert.pem and userkey.pem in .globus to download.

GSISSH-Term: start-up Login to hands-on machine C

D Login to your hands-on machine

**43**

- **Open a login window (see picture).**
- **□** Set the hostname and press OK.

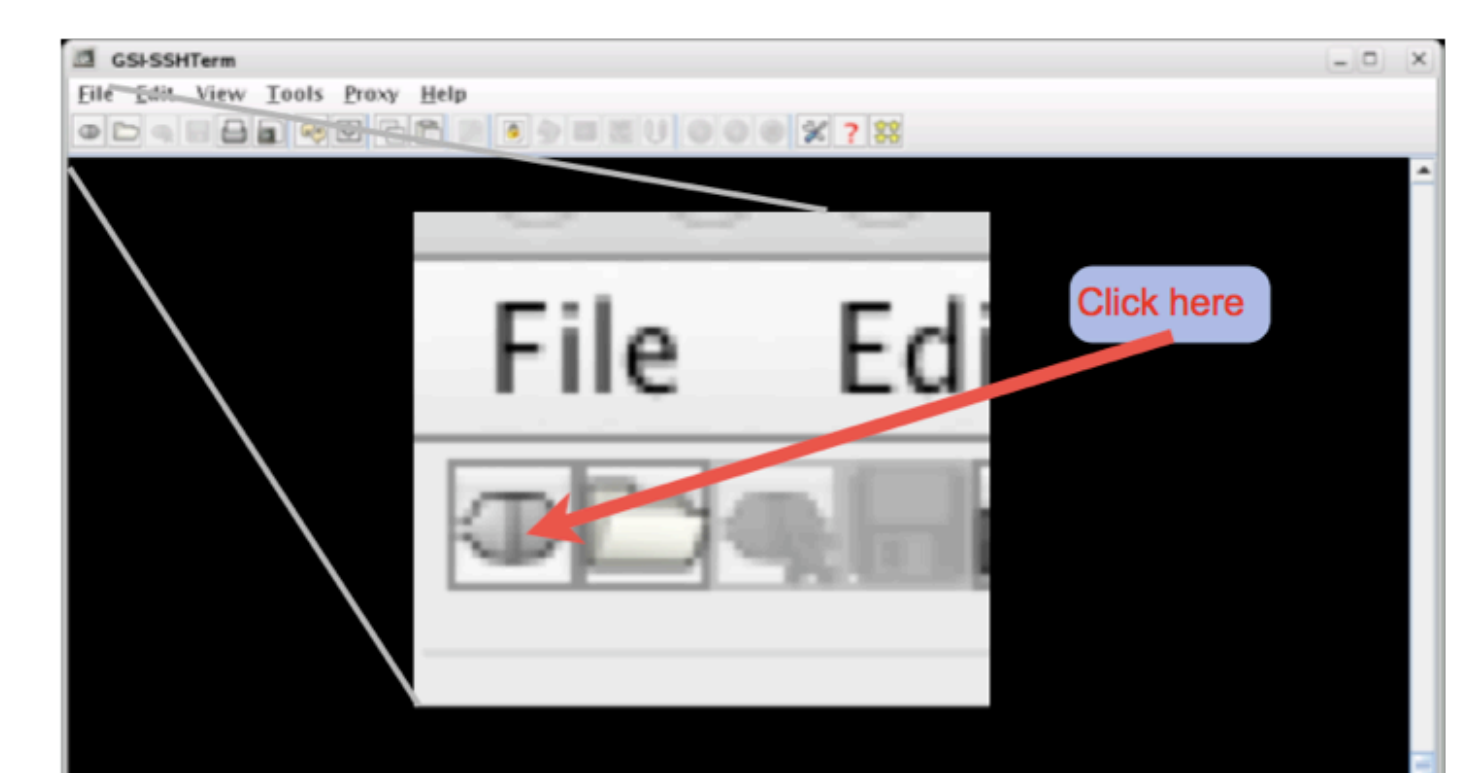

**Initiative for** Globus in Europe

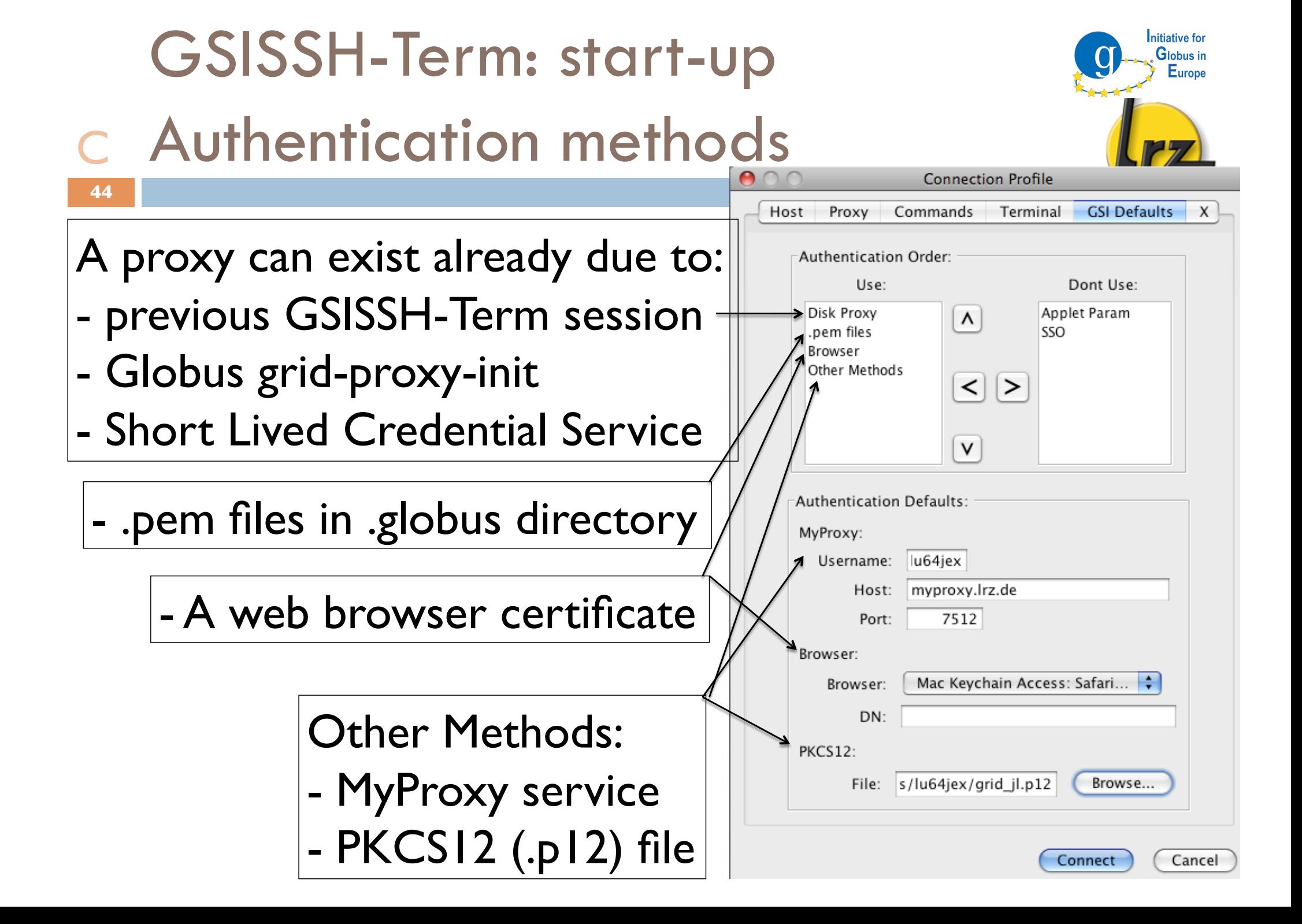

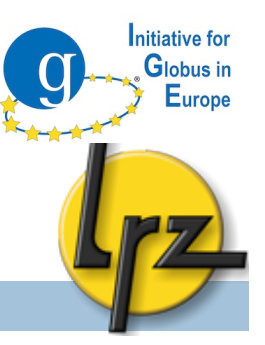

# DATA TRANSFER with GridFTP

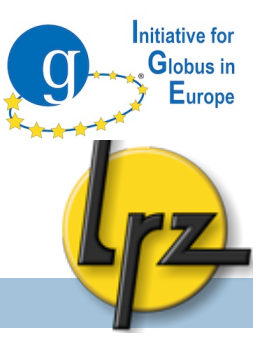

## GridFTP: Overview

### □ Administration

**B** Start-up script (xinet.d)

**Firewall issues** 

n Client

Globus globus-url-copy

**UberFTP** (3<sup>rd</sup> party)

Graphical user interface clients (Globus and 3<sup>rd</sup> party)

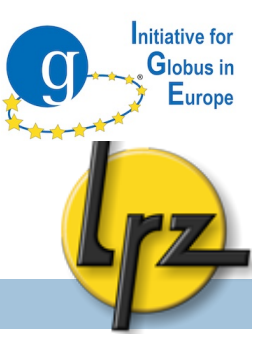

## GridFTP: xinet.d script (1) A

- **47**
- □ xinet.d template:

```
service gsiftp
```
### {

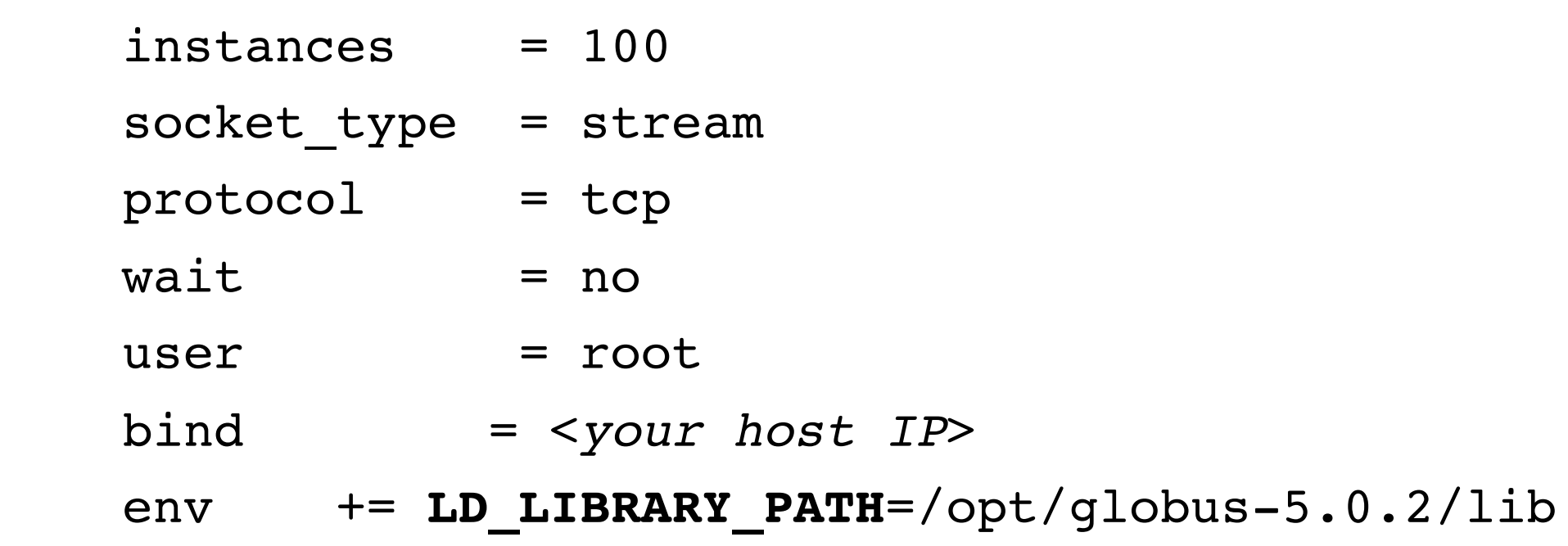

*continues on the next slide...* 

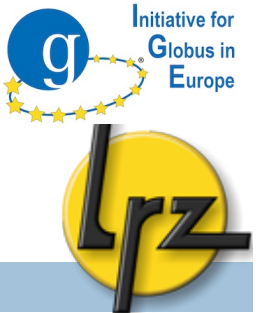

#### GridFTP: xinet.d script (2) A

}

**48**

 env += **GLOBUS\_TCP\_PORT\_RANGE=20000,25000** env += **GLOBUS\_HOSTNAME**=<*YOUR HOSTNAME*> server = /opt/globus-5.0.2/sbin/**globus-gridftp-server** server\_args = -i -l /opt/globus-5.0.2/var/gridftp.**log** -d error,warn,info -log-**filemode** 0600 -disable-usagestats  $nice = 10$  $disable = no$ **port = 2811**

 To improve disk performance a block size option can be set e.g. -bs 16777216

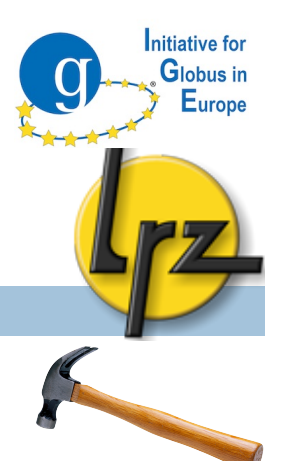

#### GridFTP: xinet.d script (3) **49** A

```
□ As root on hands-on machine:
cd /etc/xinet.d
wget http://tinyurl.com/gsiftp-xinetd
mv gsiftp_xinet.txt gsiftp
```
- □ Correct:
	- **The IP address for bind (/sbin/ifconfig)**
	- **The hostname for GLOBUS HOST (hostname -f)**
- $\Box$  These settings help in multiple interface cases.

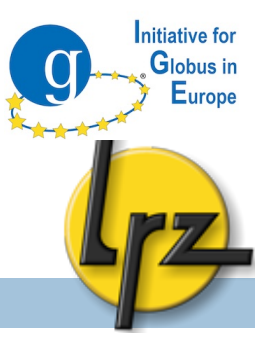

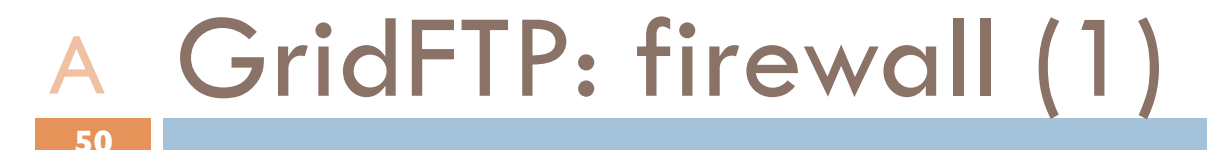

□ Control process port is by default: 2811

### **Data port range**

- **■** Varies often from a hundred to some thousands e.g. 20000,25000 or 50000,50100
- **P** Port range should be set to the same values as used by your grid partner sites.
- **The needed amount depends on the estimated number of** the clients.

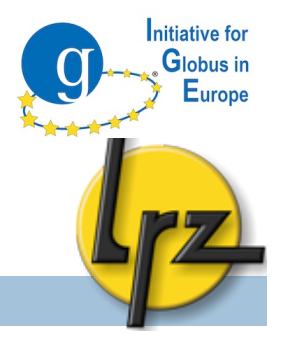

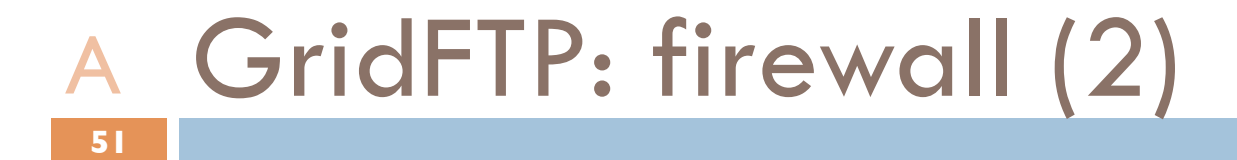

 Client can set port range for **outgoing** firewall export GLOBUS\_SOURCE\_PORT\_RANGE=20000,25000

 $\Box$  Data port range is also used by the Globus job submission service for file transfer.

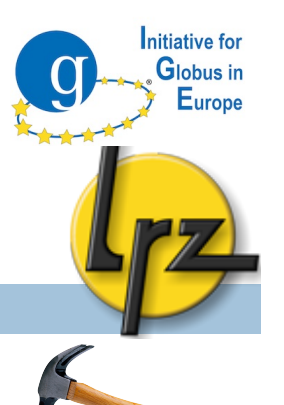

## GridFTP: Service start-up A

start-up:

**52**

**/etc/init.d/xinetd restart**

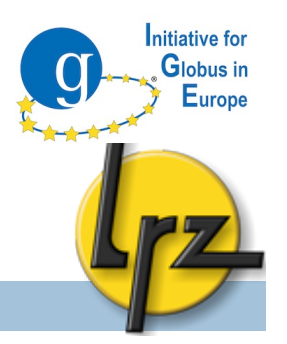

### GridFTP: O/S settings (1) A**53**

- □ Bottleneck can be too low TCP buffer settings in operating system.
- $\Box$  New Linux kernel versions ( $\ge$ =2.6.17) should tune itself.
- $\square$  E.g. in Linux root can adjust them with sysctl  $-w$ command or put them permanently into

/etc/sysctl.conf

- □ Optimal values are hard to find.
- $\square$  See more information from http://kb.pert.switch.ch

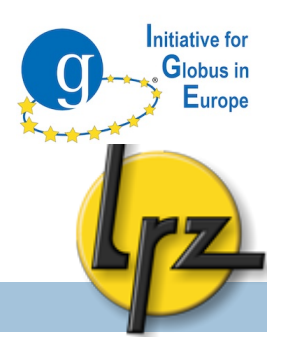

### GridFTP: O/S settings (2) A**54**

□ Example settings from /etc/sysctl.conf: net.ipv4.tcp\_rmem = 4096 2097152 8388608 net.ipv4.tcp\_wmem = 4096 2097152 8388608 net.core.**r**mem\_default = 2097152 net.core.**w**mem\_**default** = 2097152 net.core.rmem  $max = 8388608$ net.core.wmem\_**max** = **8388608** net.core.netdev\_max\_backlog = 2000

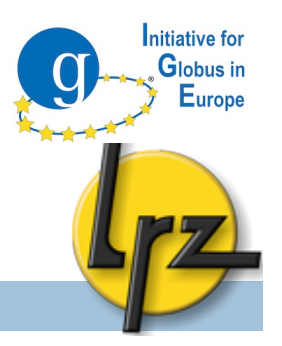

### A GridFTP: extra I/O: UDT **55**

- □ Instead of TCP transfer also UDP based UDT protocol is available.
- $\Box$  Might be useful in case of high latencies.
- □ Needs to be compiled (make udt) and configured (-dc-whitelist udt,gsi,tcp in xinet.d script).
- globus-url-copy has -udt parameter

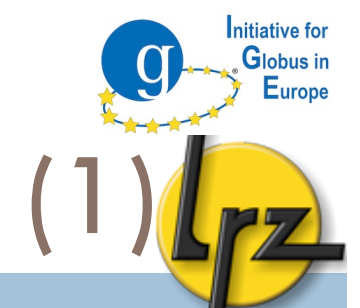

### GridFTP: extra I/O: Netlogger (1) A

- □ Netlogger can provide some useful information of bottlenecks.
- □ Must be enabled in globus compilation step:
	- --enable-netlogger
- See more from :

**56**

http://www.cedps.net/index.php/Gridftp-netlogger

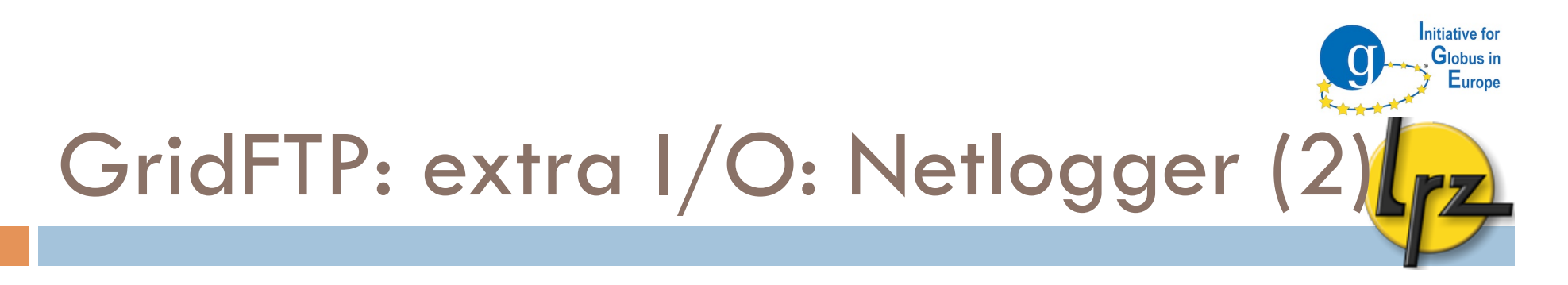

□ Example output of globus-url-copy with '-nlb' switch:

Total instantaneous throughput:

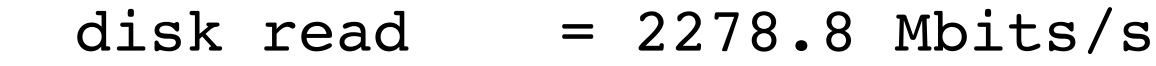

- disk write  $= 1381.0$  Mbits/s
- net read  $= 664.3$  Mbits/s
- net write  $= 288.8$  Mbits/s

Bottleneck: Unknown

**57**

A

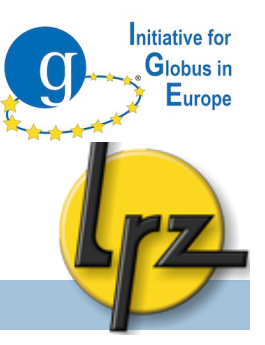

# GridFTP

# Client Part

## GridFTP: globus-url-copy

#### syntax **59** C

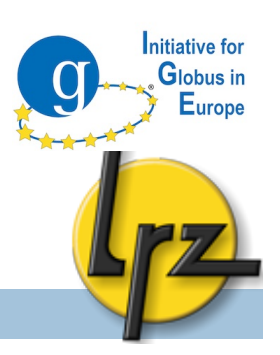

### Example:

globus-url-copy file:///\$PWD/source.txt \

gsiftp://gks-1-101.fzk.de/~/target.txt

- Source: **local** machine (no gridftp server): **file:///**path/file
- **□ Target: GridFTP** server: gsiftp://host<:port>/path/file
- $\Box$   $\sim$  can be used to refer to home directory.
- Paths must be **absolute**.

# GridFTP: globus-url-copy

### switches C**60**

- □ More verbose output: -vb
- □ Copy files from subdirectories: -r
- Create destination directories if needed: -cd
- □ <u>http://www.globus.org</u>/toolkit/docs/5.0/5.0.2/data/ gridftp/user/#gridftpUser ( http://bit.ly/cNpSBk )
- $\Box$  Try at hands-on machine with your normal account:

 **globus-url-copy -vb \ file:///etc/grid-security/grid-mapfile \ gsiftp://<***your host***>/~/**

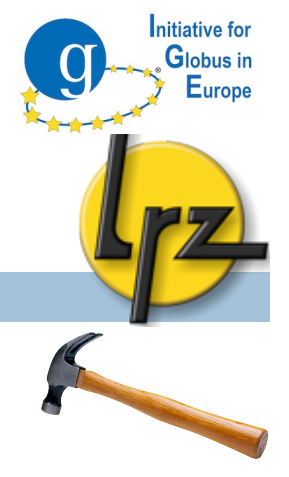

GridFTP: globus-url-copy

#### performance options **61** C

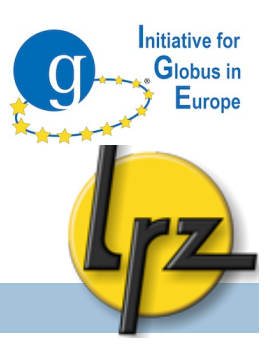

- □ Optimal value depends on TCP settings of kernel, latency, bottlenecks. Just try now with e.g.
	- **Parallel streams**: -p 4
	- **TCP buffer** size:  $-tcp-bs$  4m
	- **E** Concurrent FTP connections:  $-cc$  2
- $\Box$  If multiple data nodes are available following might help:  $\blacksquare$ -stripe
	- $\blacksquare$  -sbs 0 (so called partitioned block size)

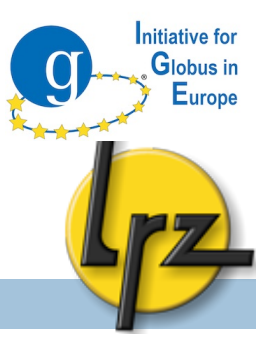

### C GridFTP: Mode E **62**

 $\Box$  In gsiftp://  $\rightarrow$  gsiftp:// and with

-p <*number*> transfer so called mode E is used.

□ Data sending server establishes data channel

■ Data port range must be open on target server (firewall!)

□ Can be more efficient than normal stream mode.

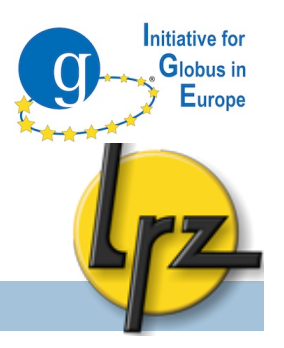

### GridFTP: reliability options C**63**

□ Client can save status to a file to recover from some failures

#!/bin/sh

STATEF=statusfile.txt;

```
while [ ! -e $STATEF -o -s $STATEF ]; do
```
globus-url-copy **-restart -rst-timeout 10** -vb **-dumpfile \$STATEF** \

gsiftp://srchost/srcdirpath/ gsiftp://dsthost/dstdirpath/;

done;

- **OD** Dumpfile contains untransferred URLs during the transfer
- **File will be emptied if transfer succeeds**
- $\blacksquare$  If empty file exists no transfer is done

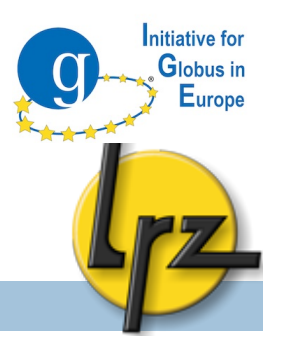

### GridFTP: gsiscp client C

- Globus provides also simple gsiscp client, which syntax is familiar from normal scp command:
	- gsiscp -P 2222 source.txt <host>:
	- gsiscp -P 2222 <host>:source.txt target.txt
	- **□** 3rd party transfer did not seem to work

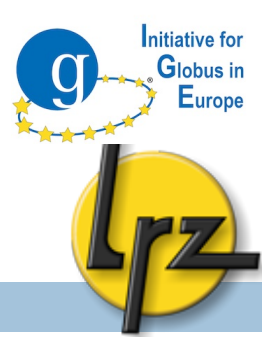

#### GridFTP: UberFTP client (1) C

□ UberFTP client can be installed from

http://dims.ncsa.illinois.edu/set/uberftp/

- $\Box$  It provides normal file transfer (gsiftp, ftp and file)
- □ Why to use it?

- **■** Interactive (login) to GridFTP server.
- **Provides commands (-cmd): cat, chgrp, chmod,** dir (ls), mkdir, rm, rmdir and size.
	- **help lists available commands**

## GridFTP: UberFTP client Example: getting size of a file C**66**

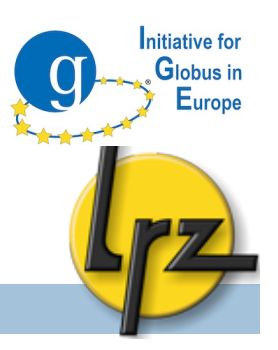

### $\Box$  In interactive session:

UberFTP> size test.rsl

25

### □ ...or execute the command directly from the shell:

- \$ ./uberftp lxgt2.lrz-muenchen.de "size test.rsl"
- 220 lxgt2.lrz-muenchen.de GridFTP Server 2.8 (gcc64dbg, 1217607445-63) [Globus Toolkit 4.0.8] ready.
- 230 User lu64jex6 logged in.

### GridFTP: GUIs C**67**

- Following are available, but perhaps not very robust and perfect.
- □ Pre-alpha version of Globus Java Webstart client:
- http://www-unix.globus.org/cog/demo/ogce/ftp.jnlp
- ( http://tinyurl.com/ftpgui )
- □ SGGC is a Java based client. LRZ's usage instructions:
- http://www.grid.lrz-muenchen.de/en/mware/globus/client/ sggc.html
- □ A standalone or Eclipse plug-in based Java client: http://bi.offis.de/gridftp/downloads.html

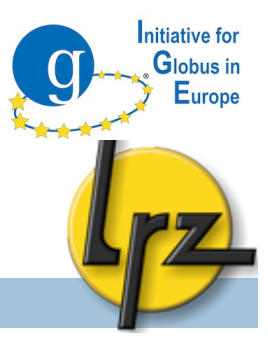

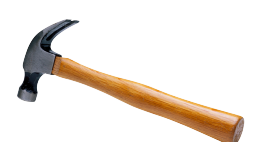

#### GridFTP: GSISSH-Term C

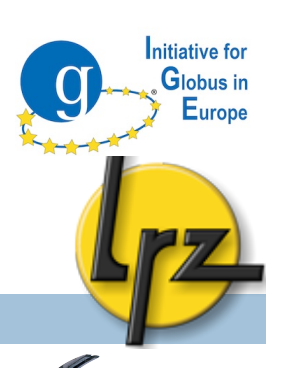

- The Java Webstart tool has a simple file transfer GUI
- Allows to upload and download files from/to your PC
	- Connect first to your hands-on machine via gsissh-term
	- **E** Select: Tools SFTP Session

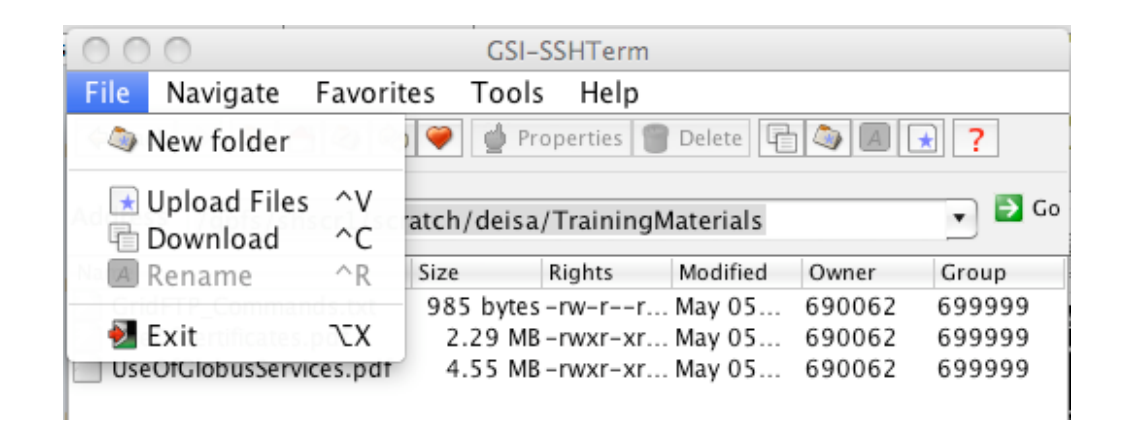

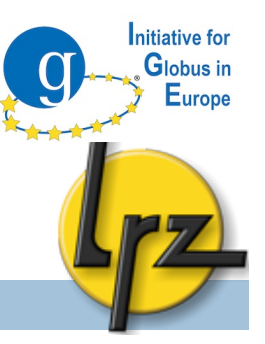

# JOB SUBMISSION Via GRAN5

## GRAM5: Overview

**Administration:** 

- **D** Start-up script
- **D** Configuration
- □ Client:
	- globus-job-run
	- globusrun
	- a batch job (non-blocking)
	- a batch scheduling system jobs
	- GRAM5 job scripts (RSL)

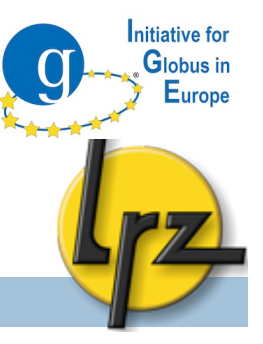

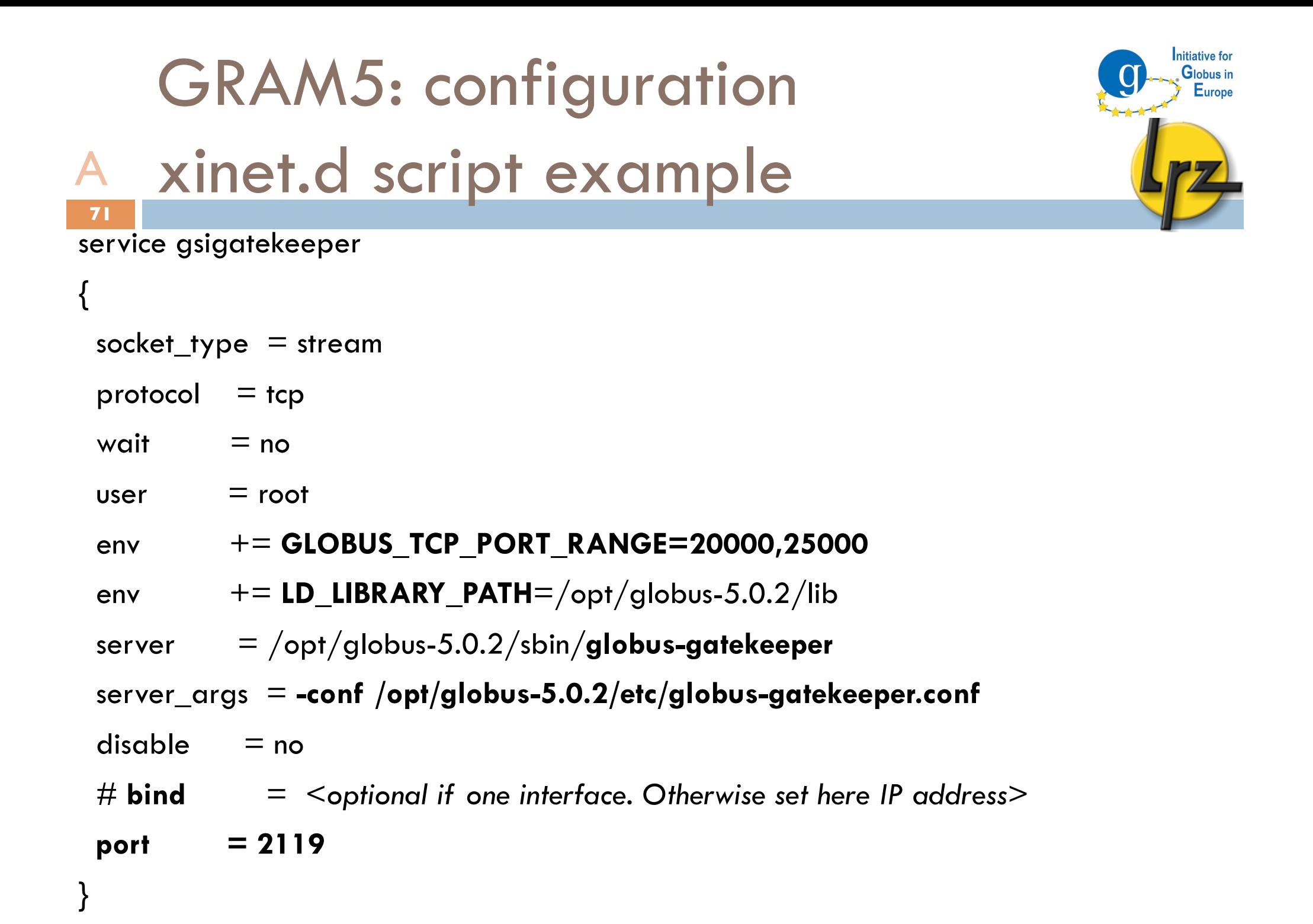

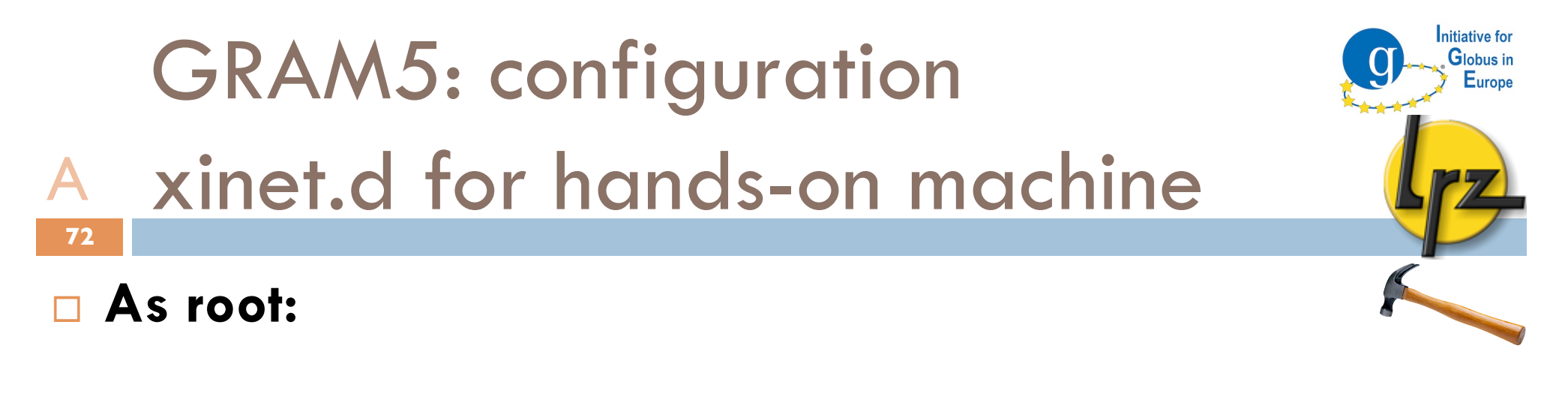

 **cd /etc/xinet.d/**

 **wget http://tinyurl.com/gsigatekeeper**

 **chmod 744 gsigatekeeper**
GRAM5: configuration globus-gatekeeper.conf A

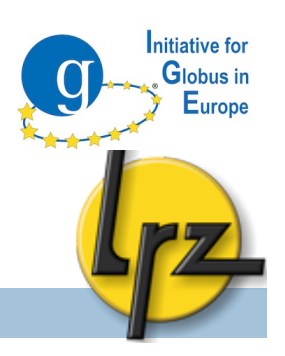

- globus-gatekeeper.conf was referred in the start-up script:
	- -x509 cert dir /etc/grid-security/certificates
	- -x509 user cert /etc/grid-security/hostcert.pem
	- -x509 user key /etc/grid-security/hostkey.pem
	- -gridmap /etc/grid-security/grid-mapfile
	- -home /opt/globus-5.0.2
	- -e libexec
	- -logfile var/globus-gatekeeper.log
	- -port 2119
	- -grid services etc/grid-services
	- -inetd

GRAM5: configuration Default job manager **74** A

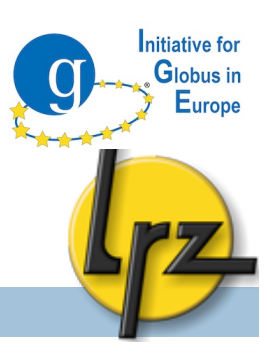

\$GLOBUS\_LOCATION/etc/grid-services

contains symbolic link  $(\ln -s)$  for the default job manager lrwxrwxrwx 1 globus globus-g 15 2010-07-19 10:58 **jobmanager -> jobmanager-fork** -rw-r--r-- 1 globus globus-g 188 2010-07-19 15:30 jobmanager-**fork**

-rw-r--r-- 1 globus globus-g 187 2010-07-19 15:58 jobmanager-**sge**

#### GRAM5: configuration etc/globus-fork.conf et al. **75** A

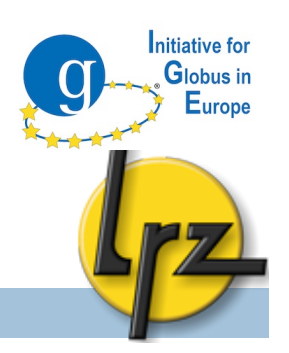

- $\square$  The \$GLOBUS LOCATION/etc directory contains LRMS configuration files e.g. globus-fork.conf, globus-sge.conf referring to respective log files.
	- You should check that "make install" has found the log files.
- □ Fork's log file is in \$GLOBUS LOCATION/var/ with following permissions (622).
- $\square$  There is also globus-gatekeeper.log (600).

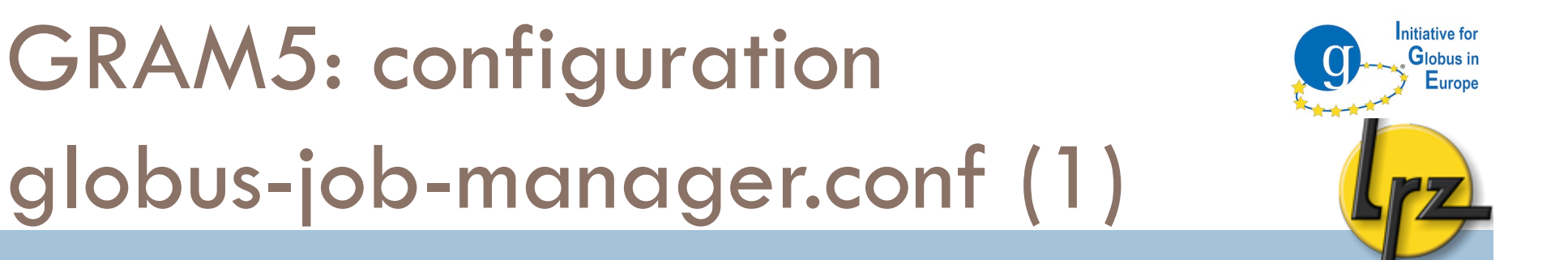

- \$GLOBUS\_LOCATION/etc/globus-job-manager.conf:
	- -home "/opt/globus-5.0.2"

**76**

A

- -globus-gatekeeper-host gks-1-101.fzk.de
- -globus-gatekeeper-port 2119
- -globus-gatekeeper-subject "/C=DE/O=GermanGrid/ OU=dech-school/CN=gks-1-101.fzk.de"
- -globus-host-cputype x86\_64
- -globus-host-manufacturer unknown
- -globus-host-osname Linux
- -globus-host-osversion 2.6.34-12-desktop

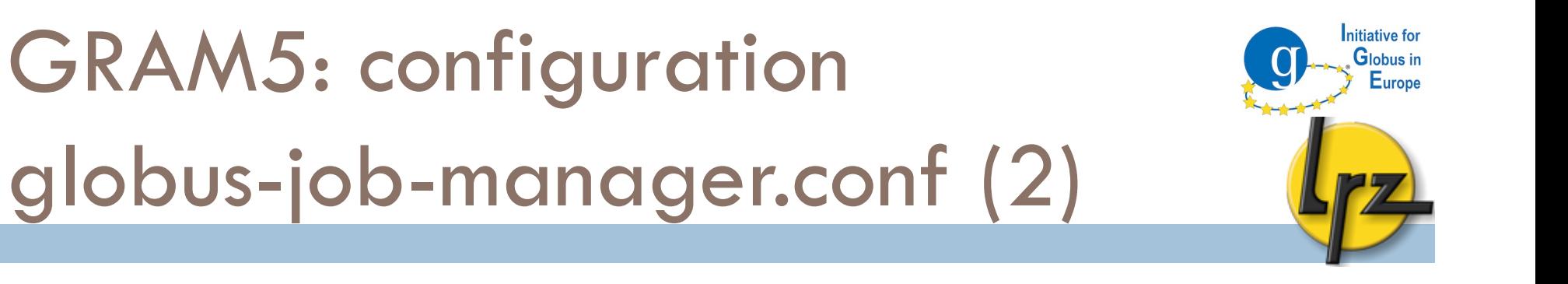

- -globus-toolkit-version 5.0.2
- -stdio-log "\$(HOME)"

**77**

A

- -log-levels 'FATAL|ERROR'
- -state-file-dir /opt/globus-5.0.2/tmp/gram job state
- -globus-tcp-port-range 20000,25000
- -stdio-log "\$(HOME)"
- -disable-usagestats
- -log-levels 'ALL|FATAL|ERROR'
- -state-file-dir /opt/globus-5.0.2/tmp/gram\_job\_state

 $\Box$  It is not recommend state-file-dir to be on a shared file system.

## GRAM5: Configuration files for A the LRMS

**78**

 Batch scheduling system might require some options which are not by default in Globus BSS adaptors.

nitiative for Globus in

 $\Box$  The scripts, which generate the BSS job script, are in Perl. E.g. to set into PBS script nodes from host count of a Globus job: print JOB '#PBS -1 nodes=', \$description->host count(), "\n";

 The files (e.g. pbs.pm) are located in \$GLOBUS\_LOCATION/lib/perl/Globus/GRAM/JobManager

 $\Box$  Update the files if path for BSS commands changes.

GRAM5: system configuration firewall and /etc/services **79** A

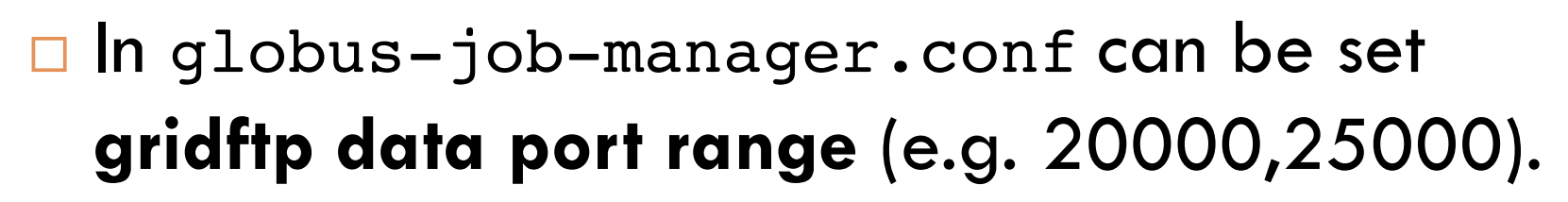

 In globus-gatekeeper.conf and in xinet.d script is set the **gatekeeper port**, which is by default 2119.

In /etc/services can be set: gsigatekeeper 2119/tcp

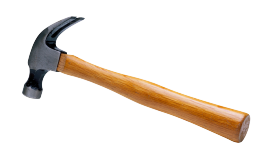

nitiative for Globus in

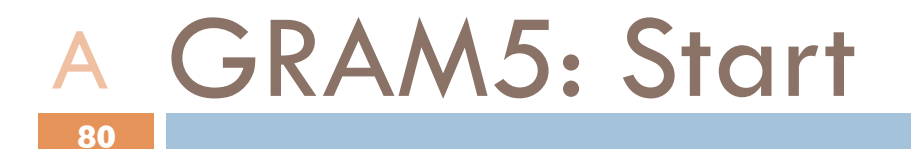

□ Start gatekeeper:

**/etc/init.d/xinetd reload**

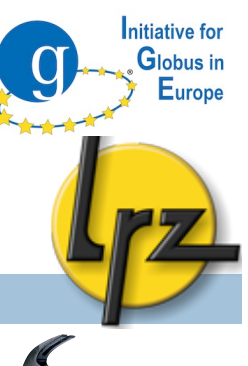

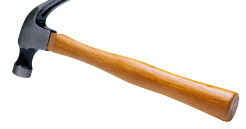

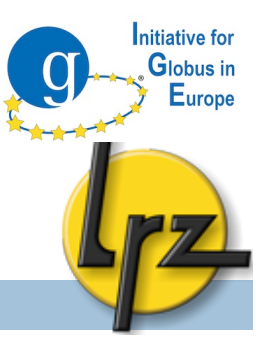

# GRAN5

# Client Part

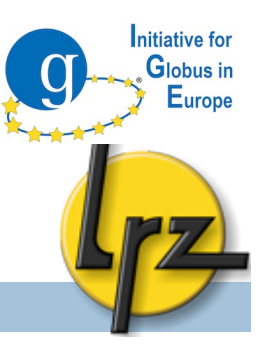

#### GRAM5: general hints for client C**82**

- $\Box$  If your job seems to get stuck try to kill your
	- job-manager processes:
	- killall globus-job-manager
- $\Box$  For logs see your home directory (1s -1art gram\*)
- □ See also in \$HOME/.globus/job/
- □ Gatekeeper log
	- $\blacksquare$  **\$GLOBUS LOCATION/var/gatekeeper.log**
	- $\blacksquare$  It might be visible for administrator only.

### GRAM5: globus-job-run blocking submission C**83**

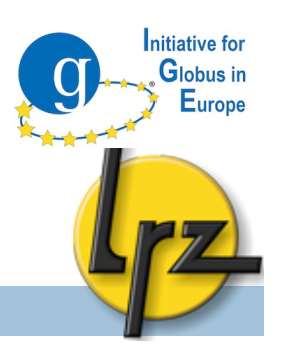

- $\Box$  With globus-job-run it is simple to submit a job
- $\Box$  It is a blocking command (i.e. it does not release the shell until the job finishes)

- Example: **globus-job-run <***your hostname***> /bin/date**
- $\Box$  It is possible to give various parameters e.g. directing standard output or error. See -help or User Guide http://bit.ly/c8FYK0

## GRAM5: globus-job-submit

#### non-blocking command submission **84** C

nitiative for Globus in Europe

- globus-job-submit returns command to shell right after the submission and gives **job contact string**
- globus-job-status <*job\_contact\_string*>
- globus-job-get-output <*job\_contact\_string*>
- globus-job-clean <*job\_contact\_string*>

**n** needed after job status is DONE

gs002@gks-1-101:~> globus-job-submit gks-1-101.fzk.de /bin/date

https://gks-1-101.fzk.de:

24384/16073723895661987071/15700714982003976859/

 gs002@gks-1-101:~> globus-job-status https://gks-1-101.fzk.de: 24384/16073723895661987071/15700714982003976859/

DONE

### GRAM5: globus-job-submit non-blocking command submission (2)

 gs002@gks-1-101:~> globus-job-get-output https:// gks-1-101.fzk.de: 24384/16073723895661987071/15700714982003976859/

Sat Sep 4 21:02:43 CEST 2010

**85**

 gs002@gks-1-101:~> globus-job-clean https://gks-1-101.fzk.de: 24384/16073723895661987071/15700714982003976859/

nitiative for Globus in

WARNING: Cleaning a job means:

- Kill the job if it still running, and
- Remove the cached output on the remote resource

 Are you sure you want to cleanup the job now (Y/N) ? Y

Cleanup successful.

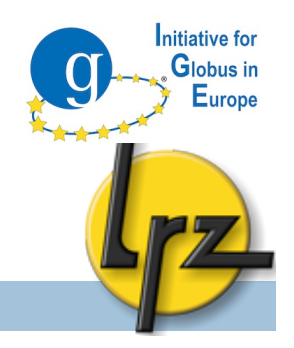

#### GRAM5: globusrun and RSL (1) C**86**

- **n** globusrun command is the most suitable for real "production" jobs
- $\Box$  It takes as a parameter a script written in Globus Resource Specification Language (RSL).
- □ GRAM5 uses different syntax than Globus version 4.
- □ RSL script can be passed:

**F** from a command-line (in "")

gs $002@g$ ks-1-101:~> globusrun -s -r gks-1-101.fzk.de "&(executable=/bin/date)" Sat Sep 4 21:10:40 CEST 2010

**D** in an RSL file

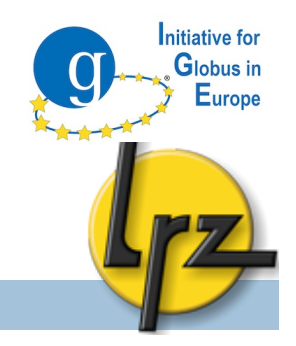

### GRAM5: globusrun and RSL (2) C

 $\Box$  The simplest RSL script is specifying the executable:

**&(executable=/bin/date)** 

**87**

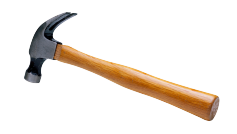

**Please store this line to a file** job.rs1

 $\Box$  The & is needed only on the first row.

□ All rows are surrounded in ().

### GRAM5: globusrun command line parameters C

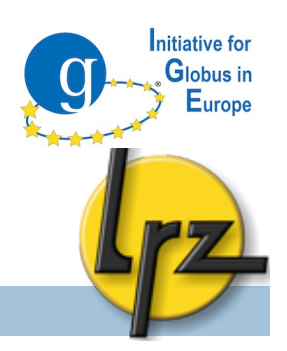

- □ Submission which streams (-s) standard output and error to the display **globusrun -s -r <***your host***> -f job.rsl**  Thu Aug 12 17:04:13 CEST 2010
- $\Box$  For complete list of possible attributes see http://bit.ly/d6cQbL

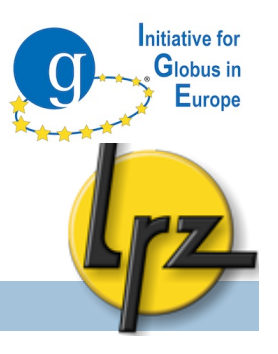

### GRAM5: globusrun and RSL (3) C

- **89**
- □ Some useful RSL attributes:
- & (rsl substitution = (DIR "/tmp/my dir") )

```
(environment = (MSG 'Hello'))
```

```
(stat = $(DIR)/stder.txt)
```

```
(stat = $(DIR)/stdout.txt)
```

```
(executable=/usr/bin/env)
```

```
(* (arguments="Hello ") *)
```

```
□ A variable set in environment is not possible to use in RSL
script.
```
# GRAM5: globusrun

#### non-blocking operation (1) **90** C

 With **-b** option non-blocking command is sent and a contact string is then returned.

```
Edit job.rs1:
```

```
 &(executable=/bin/sleep)
```

```
 (arguments=1000)
```

```
 Run:
```

```
 globusrun -b -r <your host> -f job.rsl
```
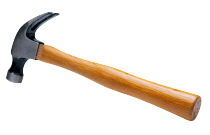

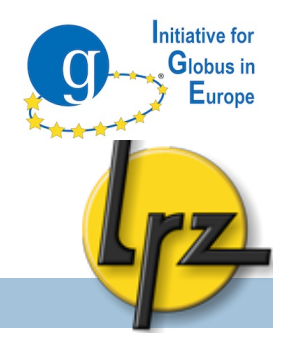

## GRAM5: globusrun

#### non-blocking operation (2) **91** C

### □ Status query:

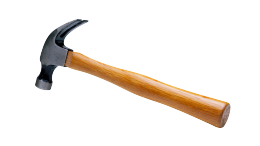

nitiative for Globus in Europe

**globusrun -status <job\_contact\_string>**

- **P** Possible job statuses: ACTIVE, FAILED, SUSPENDED, DONE, UNSUBMITTED, STAGE\_IN, STAGE\_OUT and UNKNOW JOB STATE
- □ Cancelling the job:

**globusrun -k <job\_contact\_string>**

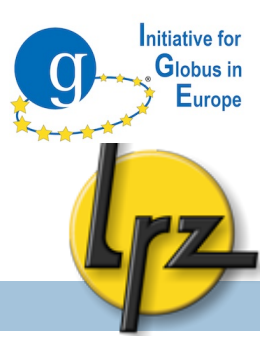

#### GRAM5: File staging (1) C**92**

- 
- The possible steps in a job are:
	- **File stage in:** files from the client to the GRAM5 server
	- **E** File stage out: files from the GRAM5 server to the client
	- **E** File **clean-up**: remove the files from the GRAM5 server
- □ Internal or external GridFTP can be used.
- $\Box$  To use internal file transfer mechanism (GASS) uses predefined variable:
	- **\$(GLOBUSRUN\_GASS\_URL)**/\$(HOME)/input.txt
- □ Used on the client side

### GRAM5: File staging (2) GASS example (1) C

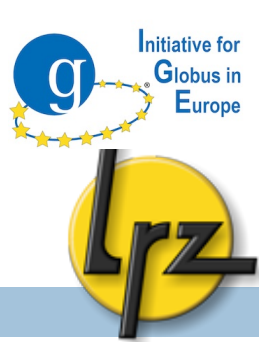

& (executable=\$(HOME)/compile.sh)

```
(stdout=stdout.txt)
```

```
(stderr=stderr.txt)
```
(file stage  $in =$ 

**93**

- (**\$(GLOBUSRUN\_GASS\_URL)/\$(HOME)/compile.sh** \$(HOME)/ compile.sh))
- (file\_stage\_**out** =

```
(stderr.txt $(GLOBUSRUN_GASS_URL)/$(HOME)/stderr.txt)
```
(stdout.txt **\$(GLOBUSRUN\_GASS\_URL)/\$(HOME)/ stdout.txt**))

```
(file clean up=stdout.txt)
```

```
(file clean up=stderr.txt)
```
### GRAM5: File staging (3) GASS example (2) C**94**

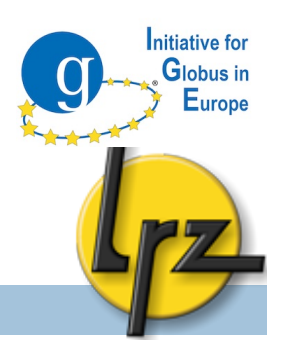

 $\Box$  In previous job script the executable script (compile.sh) could have been for example:

 $\#!/$ bin/bash  $-1$ mpicc mpi\_test.c -o mpi\_test chmod 755 mpi\_test

 $\Box$  The command to submit the job: globusrun -s -r <*HOSTNAME*> -f compile.rsl

## GRAM5: File staging (4) GridFTP example C

**95**

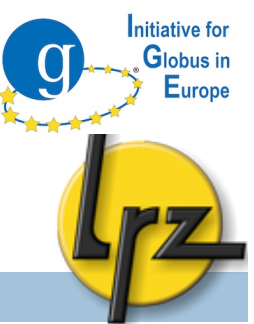

& (rsl\_substitution = (GRIDFTP\_SERVER gsiftp://<*GFTPHOST*>)) (executable=/bin/cat) (arguments=\$(HOME)/input\_file) (stdout=stdout.txt) (stderr=stderr.txt) (file stage in = (\$(GRIDFTP SERVER)/\$(HOME)/input file \$ (HOME)/input\_file)) (file\_stage\_out = (stderr.txt \$(GRIDFTP\_SERVER)/\$(HOME)/ stderr.txt) (stdout.txt \$(GRIDFTP\_SERVER)/\$(HOME)/ stdout.txt))

```
(file clean up = $(HOME)/input file)
```
Example how to use optional common variable GRIDFTP\_SERVER

GRAM5: File staging (5) GridFTP example (2) C

- $\Box$  Try script from previous slide:
	- Download script: **wget http://tinyurl.com/filestage-rsl**
	- $\blacksquare$  Fix the hostname.
- Create file **input.txt** to \$HOME and put there some text.
- Run:

**96**

 **globusrun -s -r <***HOSTNAME***> -f filestage.rsl**

- □ See output:
	- **cat \$HOME/std\***

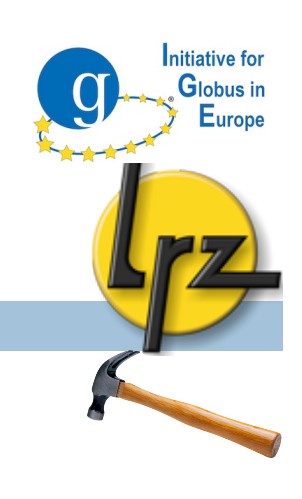

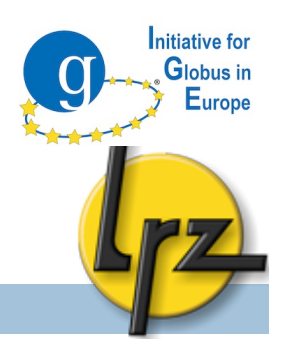

### GRAM5: MPI job example (1) C

- □ MPI job should be submitted to batch scheduling systems. Since it will take time so -b option is used:
- globusrun -s -b -r gram5.lrz.de/jobmanager-pbs
- -f mpigt5.rsl

- In the next slide is an example of MPI RSL job script.
	- **The number of the MPI processes is set with count.**
	- D job type must be set to mpi.
- □ You can set needed memory (in MBs) and wall-clock time (in minutes).

GRAM5: MPI job example (2) RSL script gt5mpi.rsl (1) C**98**

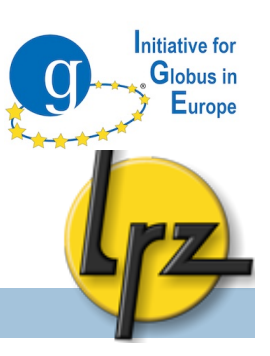

```
 &(executable=$(HOME)/mpi_test)
```

```
 (job_type=mpi)
```

```
 (count=2)
```

```
(max wall time=20)
```

```
(max cpu time=10)
```

```
(max memory=10)
```

```
 (stdout=stdout.txt)
```

```
 (stderr=stderr.txt)
```
GRAM5: MPI job example (3) RSL script gt5mpi.rsl (2) C

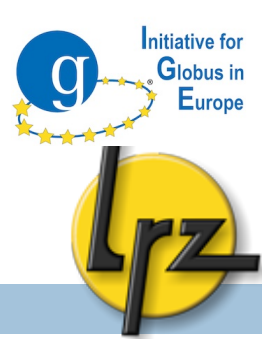

(file stage out  $=$ 

- (stderr.txt \$(GLOBUSRUN\_GASS\_URL)/\$(HOME)/ stderr.txt)
- (stdout.txt \$(GLOBUSRUN\_GASS\_URL)/\$(HOME)/ stdout.txt))

```
(file clean up=stdout.txt)
```

```
(file clean up=stderr.txt)
```
GRAM5: Advanced RSL:

### Proxy renewal operation & dbg C

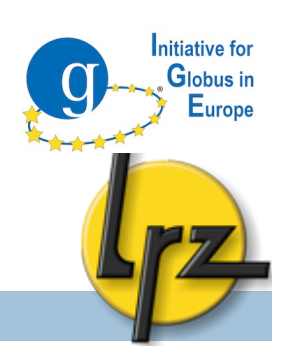

- □ By default proxy certificate lives 12 hours
- $\Box$  If proxy expires and need to get results of the job:
	- grid-proxy-init

- **g** qlobusrun -r <host> \
	- "&(restart=<job\_contact\_string>)"
- □ New debug feature in v. 5.0.2:
	- to save Globus internal job descriptions add:

```
(save_job_description=yes)
```
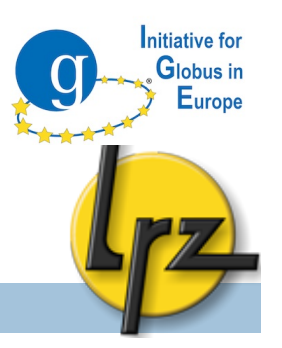

### GRAM5: Auditing & accounting C

Globus does not support **accounting**.

- **Batch scheduling system can provide accounting** information.
- **□** Tip: add a specific string to job name attribute in BSS Perl file to identify Globus jobs
- Globus provides some **auditing** database functionality.
	- You can look at http://bit.ly/cCVCpK

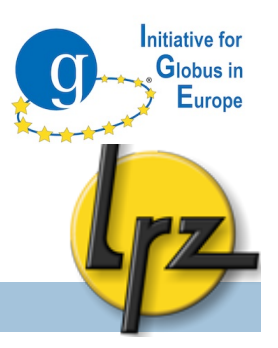

# PROXY STORAGE SERVICE

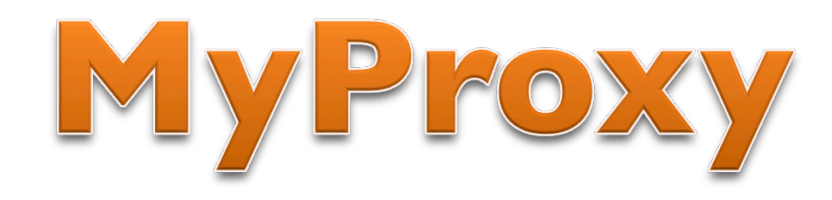

![](_page_102_Picture_0.jpeg)

### MyProxy: proxy storage service

### □ Administration

**□** Security remarks

**□ Configuration of the service (MyProxy and system)** 

**L** Logging and start-up

**Client** 

- **E** Storing proxy with Globus commands
- **E** Fetching the stored proxy with Globus command

3<sup>rd</sup> party tools:

- **E** Firefox plug-in
- $\blacksquare$  Java Webstart application

![](_page_103_Picture_0.jpeg)

#### MyProxy: security remarks A

**104**

 $\Box$  Root can access the proxies on the server.

- □ A dedicated machine for this service only with restricted access and strict firewall
- □ Port 7512 (by default) must be open for Internet
- Subscribe yourself to the security alert mailing lists: http://grid.ncsa.illinois.edu/myproxy/security/

MyProxy: configuration compilation, init.d script A

![](_page_104_Picture_1.jpeg)

nitiative for Globus in

**If only MyProxy needs to be installed:** 

make gsi-myproxy

**105**

■ You find **init.d** and xinet.d start-up scripts from

 **cd \$GLOBUS\_LOCATION/share/myproxy/ cp etc.init.d.myproxy /etc/init.d/myproxy chmod u+x /etc/init.d/myproxy**

 **Set** (at least) **GLOBUS\_LOCATION E** Activate the init.d script for the boot: **chkconfig -a myproxy**

MyProxy: configuration removing expired proxies A

![](_page_105_Picture_1.jpeg)

- To delete invalid credentials:
- **cp \$GLOBUS\_LOCATION/share/myproxy/myproxy.cron \**
- **/etc/cron.hourly**

**106**

- **chown globus /etc/cron.hourly/myproxy.cron**
- **chmod u+x /etc/cron.hourly/myproxy.cron**

#### $\Box$  **Correct \$GLOBUS LOCATION**

 Put it to run on globus user's crontab (**crontab -e**): **59 \* \* \* \* /etc/cron.hourly/myproxy.cron > /dev/null** 

![](_page_106_Picture_0.jpeg)

- **cp \$GLOBUS\_LOCATION/share/myproxy/myproxy-server.config \ \$GLOBUS\_LOCATION/etc/**
- $\Box$  It is a long file with many commented settings.
- □ You can add there:
- disable usage stats "true"

#### nitiative for MyProxy configuration: Globus in Europe myproxy-server.config file (2) A**108**

**Uncomment** the following settings from the template:

![](_page_107_Picture_56.jpeg)
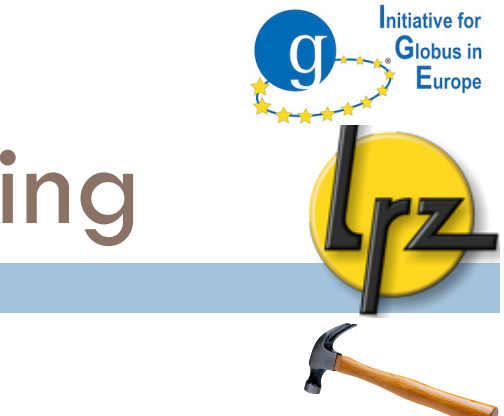

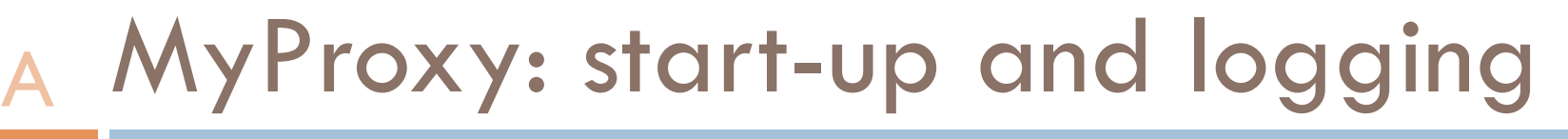

- Add into /etc/services row myproxy-server  $7512/\text{top}$  # Myproxy server
- To start either init.d **/etc/init.d/myproxy start**

**109**

 $\Box$  The logs are in /var/log/messages  $\Box$  More verbose messages with  $-d$  and  $-v$  parameters

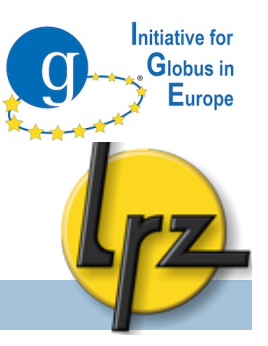

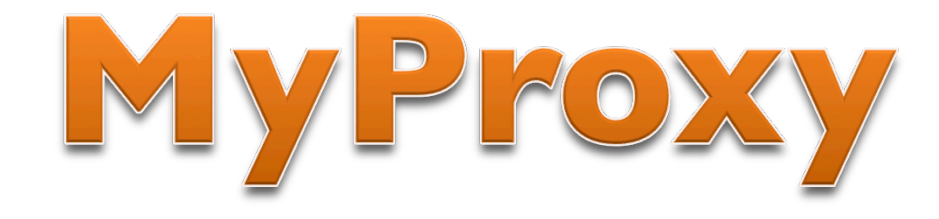

# Client part

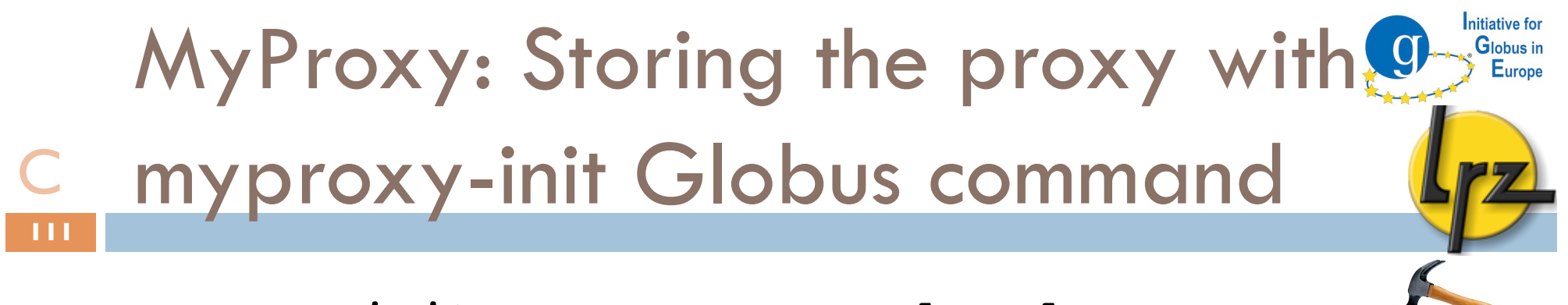

**myproxy-init -a -s myproxy.lrz.de**

- $\Box$  It will ask password for your private key. A proxy is not enough.
- $\Box$  Then it asks twice new passphare to secure your credential at MyProxy server
- □ Username (-1 <un>) (by default: user account name)
- □ Credential lifetime (-c <hours>) (one week= 168 h)
- $\Box$  Proxy lifetime (-t <hours>) (12 h)
- $\Box$  For other options see myproxy-init -help

MyProxy: Server name to the C client environment variable **112**

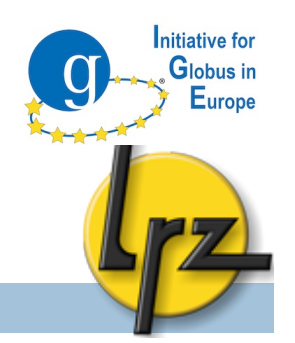

Default MyProxy server can with: MYPROXY SERVER bash:

export MYPROXY\_SERVER=<*set myproxy host here*> csh:

setenv MYPROXY\_SERVER <*set myproxy host here*>

or via command line parameter: -s <*myproxy host*>

MyProxy: Deletion and info: myproxy-destroy, myproxy-info **113** C

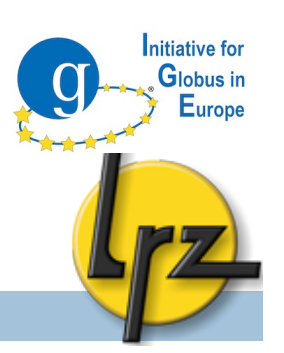

□ To **remove** the proxy: myproxy-destroy -l <*username>* -s <*server>*

 To view **status** of the proxy **at MyProxy server**: myproxy-info -l <*username>* -s <*server>*

MyProxy: retrieve proxy certificate with myproxy-logon C**114**

nitiative for Globus in  $E$ urone

 $\Box$  To retrieve the proxy:

**myproxy-logon** -l <*username*> -s <*server*>

-t <*lifetime*> of proxy in hours (by default 12 h)

**This cannot be greater that what was set with**  $-t$  **in** myproxy-init

 To view your proxy status at the client machine: grid-proxy-info

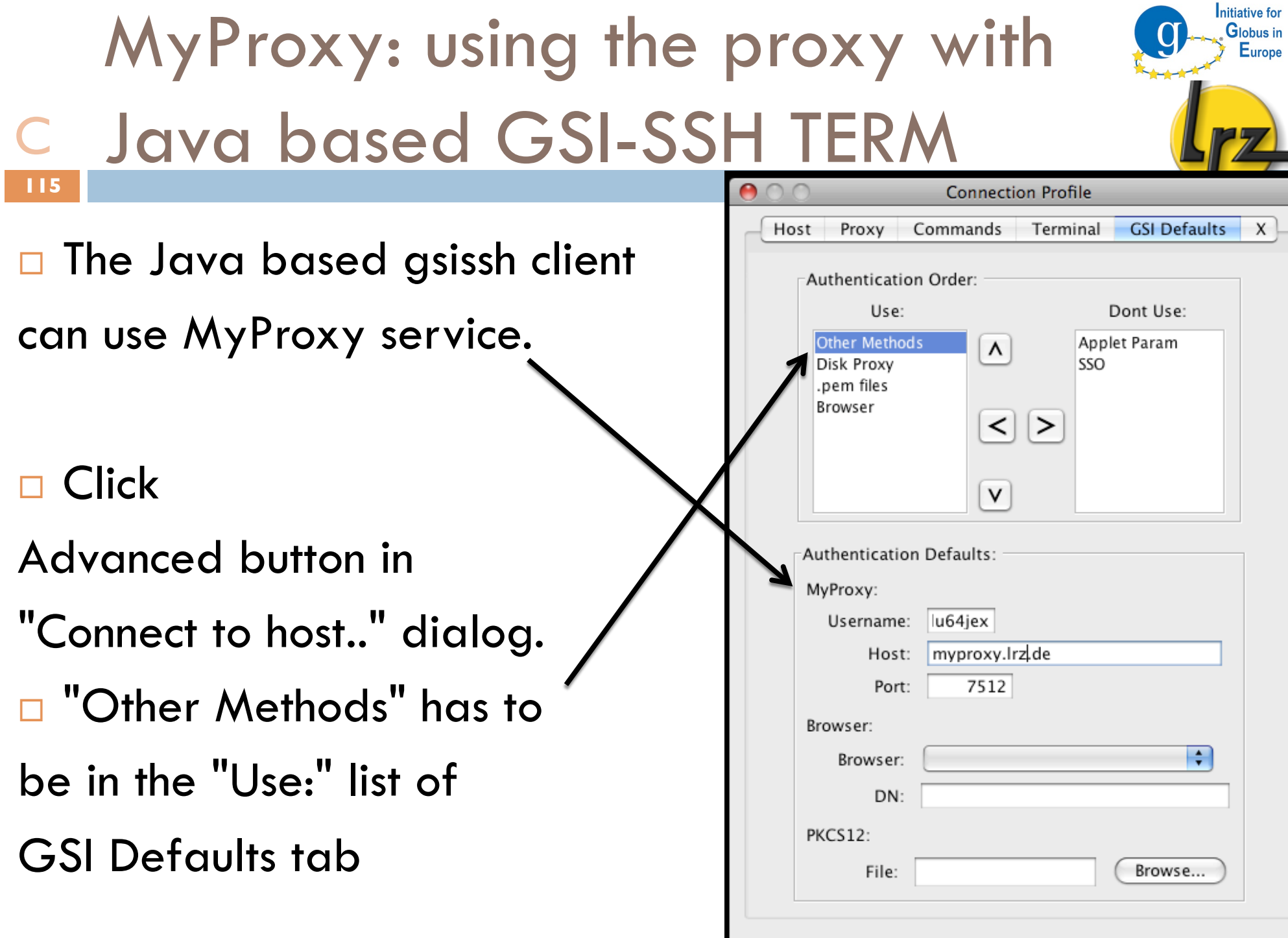

Cancel

Connect

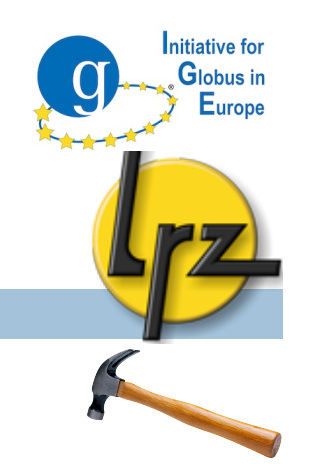

MyProxy: Java WS client (1) C**116**

- http://www.ngs.ac.uk/tools/certwizard
- □ There you can find a Java Webstart based client "Certificate Management Wizard", which can upload a proxy without Globus installation.
- □ Also jar version is available (no browser then)
- $\Box$  It provides also proxy download feature  $\blacksquare$  to use Java GSI-SSH Term is not needed

MyProxy: Java WS client (2) Configuration (1) C**117**

□ Configure in "4) MyProxy Servers" your MyProxy hosts.

nitiative for Globus in Europe

- $\Box$  There you can select the default one.
- □ To add a new MyProxy server
	- Server Name (description) and Server Host (address) are required.

(a screenshot is on the following slide)

- **B** Server DN you can leave as "/optional".
- $\blacksquare$  In that dialog you can set the lifetime values.

## MyProxy: Java WS client (3) Configuration (2) C**118**

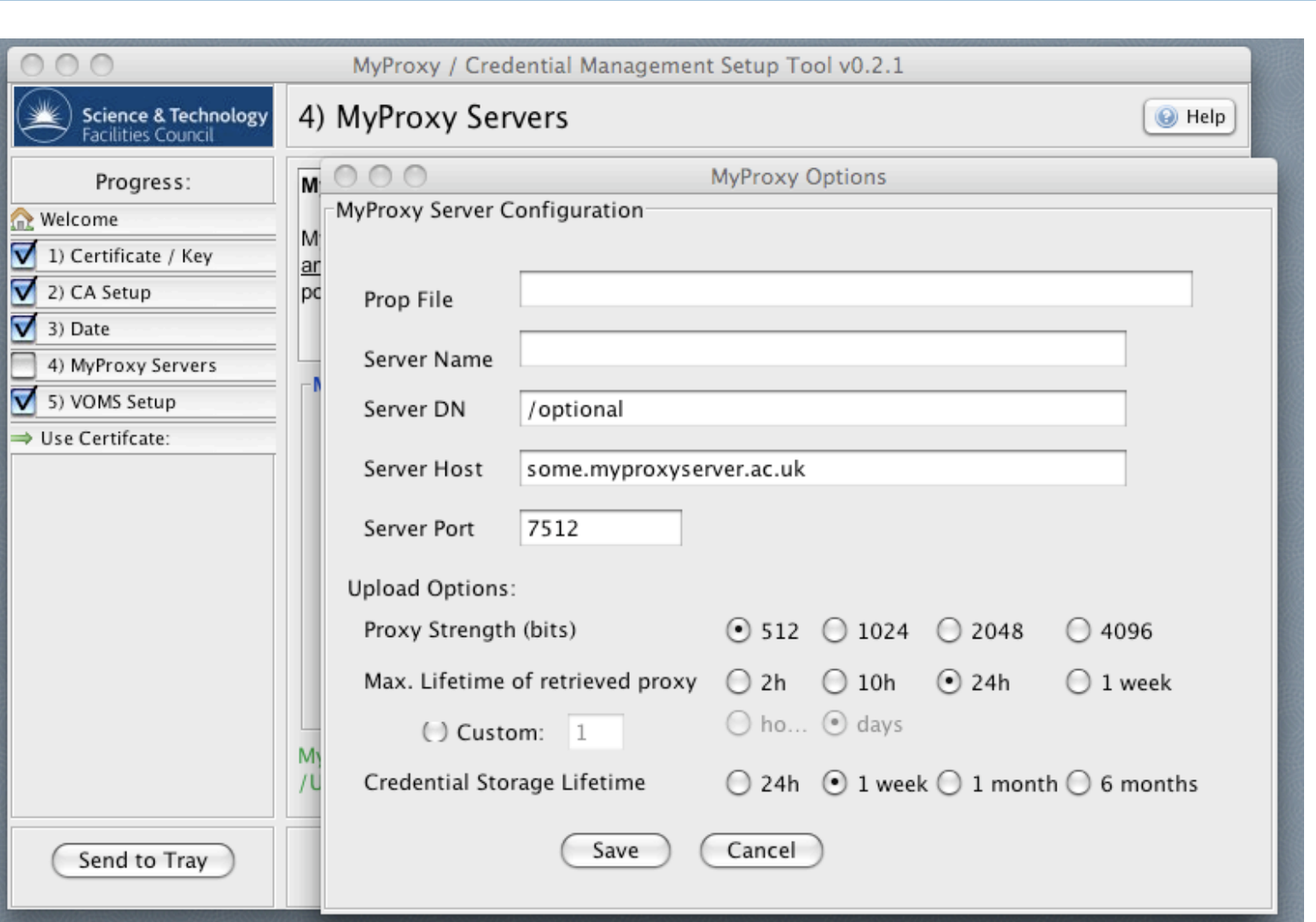

Initiative for Globus in Europe

## MyProxy: Java WS client (4) Configuration (3) C**119**

#### □ After configuration of the MyProxy server, set your .pem or .p12 in "1) Certificate / Key" menu.

Initiative for Globus in Europe

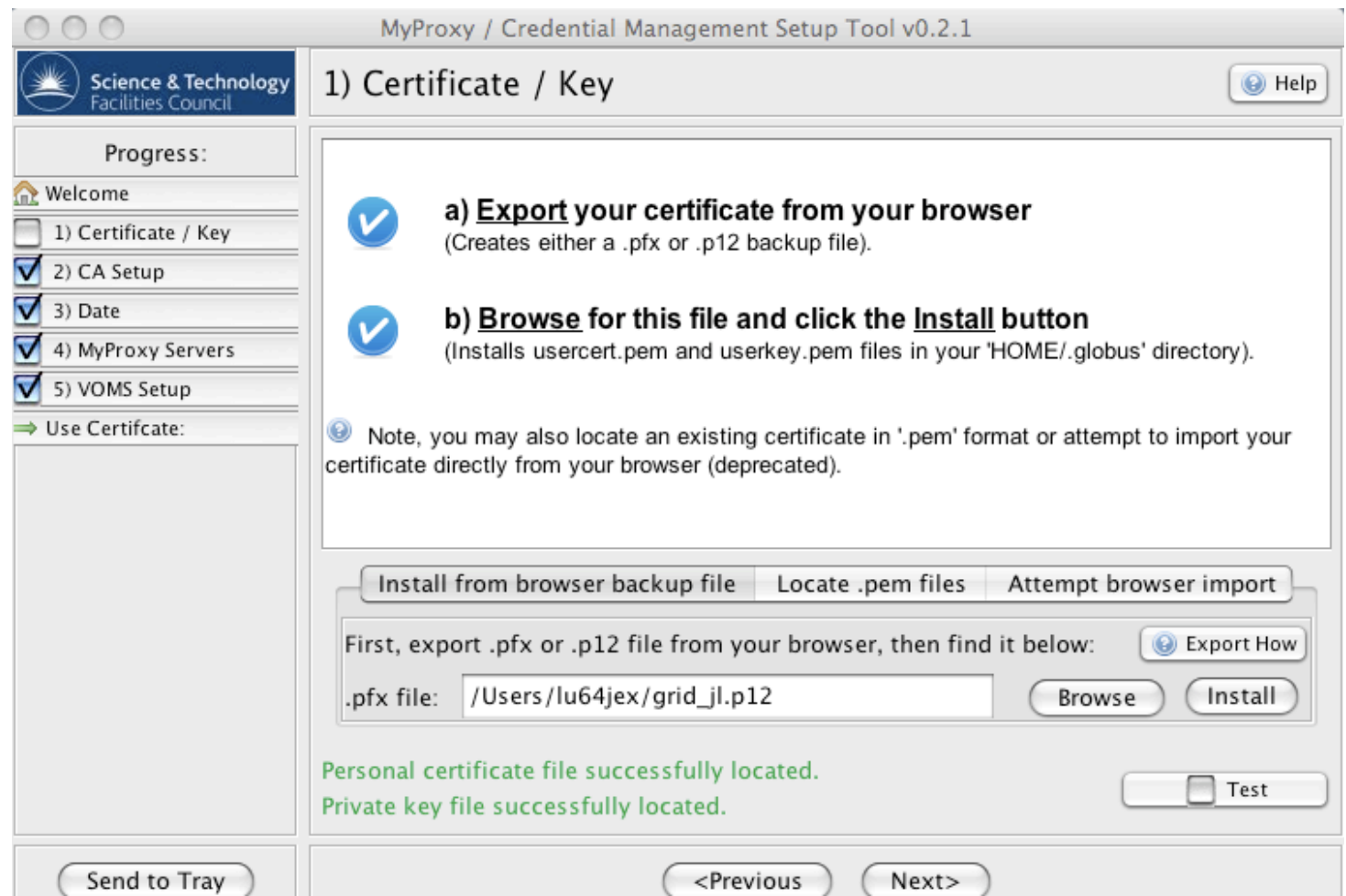

## MyProxy: Java WS client (5) Configuration (4) C**120**

#### □ Then click "Use Certificate" and in MyProxy tab press Upload.

 $\Box$  It asks the Passwords

and the Username.

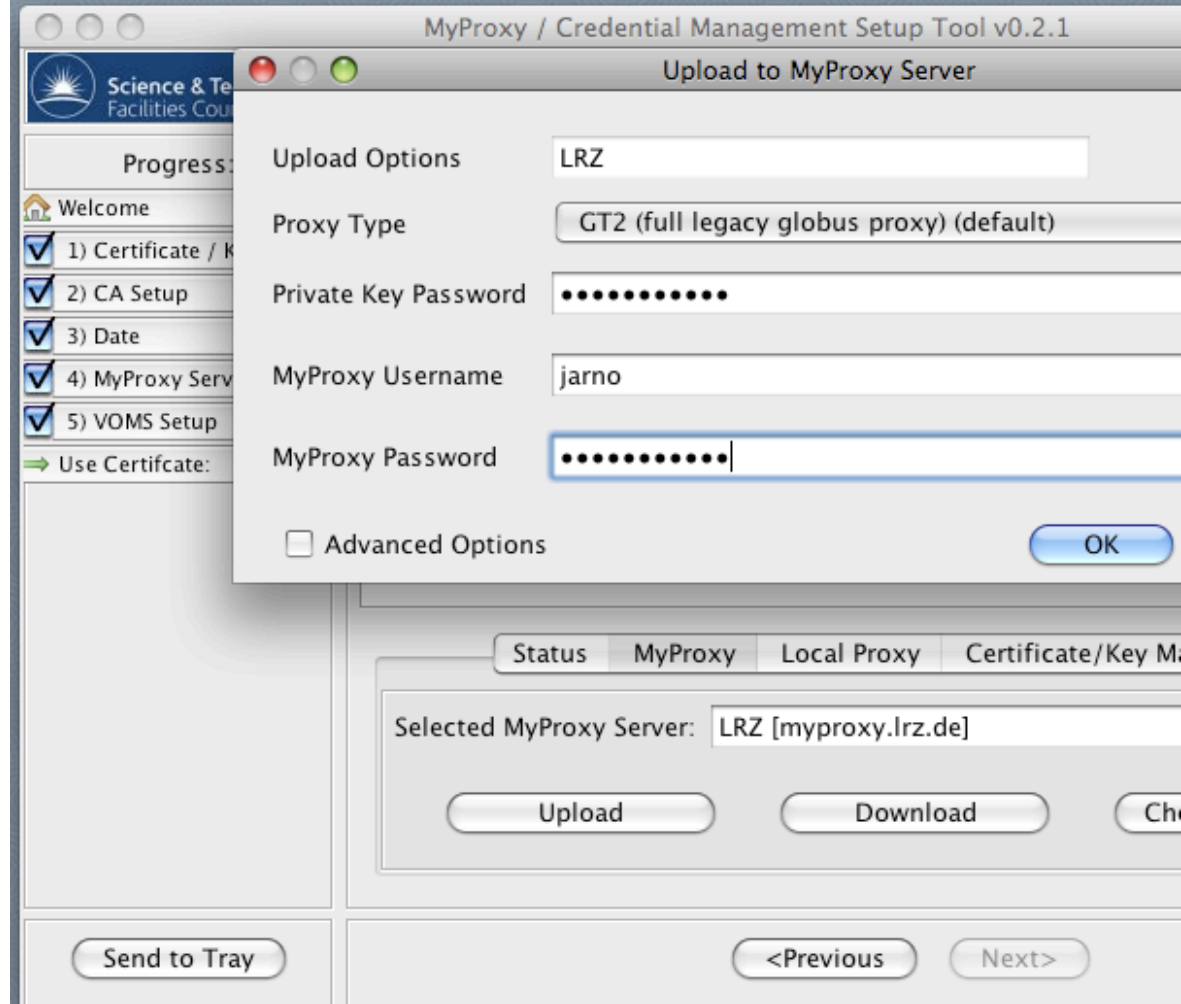

Initiative for **Globus** in Europe